# Curso B

El Curso B fue desarrollado pensando en los/as niños/as de primero básico. Adaptado a un nivel de lectura para principiantes, este curso también asume un conocimiento limitado de las formas y los números. Por el momento, el Curso B se asemeja mucho al Curso A, pero proporciona actividades más complejas y más variedad en los desafíos. Los/as estudiantes aprenderán los conceptos básicos de programación, técnicas de colaboración, investigación y habilidades de pensamiento crítico, persistencia ante la dificultad y seguridad en Internet. Al final de este curso, los/as estudiantes crearán su propio juego personalizado desde Play Lab, que podrán compartir con un enlace.

### Lección 1: Debugging: Bugs no [Detectados](#page-2-0)

Unplugged | Bug | Debugging | Persistence

### Lección 2: [Perseverancia](#page-7-0) y Frustración: Stevie y el Gran Proyecto

Unplugged | Fail | Frustrated | Persistence | tlo room session

### Lección 3: [Algoritmos](#page-12-0) de la Vida Real: Plantar una Semilla

Unplugged | Algorithms

### Lección 4: [Aprender](#page-16-0) a Arrastrar y Soltar

Click | Double-Click | Drag | Drop | Pair Programming

### Lección 5: Common Sense [Education:](#page-21-0) Tu Huella Digital

### Lección 6: [Programación](#page-26-0) Sin Conexión: Mis Amigos Robóticos

Algorithms | Debugging | Unplugged

### Lección 7: [Programación](#page-34-0) en Laberinto

Algorithms | Debugging | Program | Programming

### Lección 8: [Programación](#page-40-0) con Star Wars

Programming | Maze

### Lección 9: Mis Amigos [Robóticos](#page-43-0) Loopy

Unplugged | Loop | Repeat

### Lección 10: Bucles en [Recolectora](#page-49-0)

Loop | Collector

### [Lección](#page-54-0) 11: Bucles en Artista

Loop | Artist

### Lección 12: Eventos Sin [Conexión:](#page-58-0) El Gran Evento

Event | Unplugged

### Lección 13: [Eventos](#page-63-0) en Play Lab

Event | Play Lab

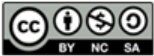

This curriculum is available under a<br>Creative Commons License (CC BY-NC-SA 4.0).

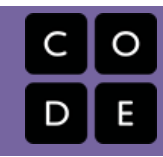

# <span id="page-2-0"></span>Lección 1: Debugging: Bugs no Detectados

Sin conexión | Bug o error | Depurar | Perseverancia

### Descripción

Esta lección guiará a los/as estudiantes por los pasos del debugging. Los/as estudiantes aprenderán el mantra: "¿Qué sucedió? ¿Qué se supone debía pasar? ¿Qué te dice eso?"

### Propósito

La investigación muestra que algunos/as estudiantes tienen menos problemas de debugging en un programa que escribiendo uno cuando recién aprenden a codificar. En esta lección, presentamos la idea de "debugging" en un sentido real. El objetivo en esta lección es enseñar a los/as estudiantes a encontrar un "bug" y aumentar la perseverancia mostrándoles que es normal encontrar errores. En lecciones posteriores, los/as estudiantes harán debug programas reales que se encuentran en Code.org.

### Agenda

[Actividad](#page-4-0) previa (12 min) Errores no [Detectados](#page-4-1) [Vocabulario](#page-4-2) [Desglose](#page-4-3) del Marble Run (10 - 20 min) [Depurar](#page-4-4) la Vía

[Actividad](#page-5-0) de Cierre (10 - 20 min) [Escribir](#page-5-1) en el Diario

[Aprendizaje](#page-6-0) Extendido

[Cazando](#page-6-1) Bugs en la Vida Real

#### Ver en Code [Studio](https://studio.code.org/s/courseb/lessons/1/levels/1/)

### Objetivos

Los estudiantes podrán:

- Expresar que se han dado cuenta cuando algo es diferente de lo que se espera.
- Identificar cuál fue el resultado esperado antes de que ocurra un error.
- Determinar y describir la diferencia entre lo que se esperaba y lo que realmente sucedió en caso de error.

### Preparación

Vea el [teacher-video-unspotted-bugs]  $[0]$ .

Revise la historia "Errores no Encontrados"([view-story-online][1]). Pre-lea Bugs No Encontrados para identificar las preguntas adecuadas para su aula.

Siga las instrucciones en la [marble-runteacher-prep-guide][2] para hacer un Marble Run (que se ordenará incorrectamente al principio).

Entregue un [think-spot-journal][3] a cada estudiante.

### Enlaces

ilmportante! Haz una copia de los documentos que piensas compartir con los estudiantes.

#### Para los docentes

[Marble](https://drive.google.com/open?id=1cZfdedHXDxYz0HSaPmdhnz9YhOe_OzXzqAtvzxIwPlo) Run - Guía de preparación para el docente

#### Para los estudiantes

- Caras de [Emociones](https://docs.google.com/document/d/1_Ayr4BqFkEXU4CU3ObyZhvQK6n9iWVF9tLqaLB8Sdq4) Imágenes de emociones Hacer una copia
- Bugs no [Detectados](https://drive.google.com/open?id=14GQtNyoL4Mf82ilWS3dHV0pdKA6oz0mzs45BmaqLVcQ) Libro de cuentos
- El primer Bug [Computacional](https://www.youtube.com/watch?v=8NC4TZZqLh8&feature=youtu.be) Video para el estudiante
- **[Diario](https://drive.google.com/open?id=1Ocd1YMLY8bbBYGa17CKhCjBxDvmhhvd6dxK_XYO5-RE) Think Spot Diario de reflexiones** Hacer una copia  $\overline{\phantom{a}}$

### Vocabulario

- Bug o error parte de un programa que no funciona correctamente.
- Depurar encontrar y solucionar problemas en un algoritmo o programa.
- Perseverancia intentar algo una y otra vez, incluso si es muy difícil.

### <span id="page-4-0"></span>Actividad previa (12 min)

Objetivo: Ayudar a los/as estudiantes a comprender los pasos en "debugging".

#### <span id="page-4-1"></span>Errores no Detectados

Esta historia puede ser presentada de varias maneras, incluyendo:

- Sentados en círculo
- Proyectado con cámara de documentos/pizarra inteligente
- Estudiantes en parejas en sus computadores

La historia de "Errores no Detectados" presenta muchas de las ideas que los/as estudiantes van a necesitar para entender el proceso de "depuración" de la codificación. Esta actividad previa está preparada para vincular una historia memorable con un concepto que los/as niños/as a menudo encuentran difícil.

Lea la historia y discuta las técnicas que JD usó para descubrir y cuidar a los "bugs" (errores). Asegúrese que esas preguntas y tácticas sean repetidas lo suficiente para que los/as estudiantes puedan recordarlas (sino recitarlas) sin tener la historia a mano.

#### **V** Lesson Tip

Ideas importantes para la historia:

- ¿Qué sucedió?
- ¿Qué se supone que pasaría?
- ¿Qué te dice eso?
- ¿Funcionó en el primer paso?
- ¿Funcionó en el segundo paso?
- ¿Dónde estuvo el error?

Posibles preguntas para la historia:

- Página 3: ¿Qué viste en la foto?, ¿Qué está mal con la flor? (¡está al revés!) ¿Qué está mal con el reloj? (Las manecillas no están al centro) ¿Por qué crees que hay algo malo con estos objetos? (¡Porque tienen bugs!)
- Página 7: ¿Qué está mal con la foto? (La lámpara está al revés) ¿Por qué pasa eso? (hay un bug)
- Página 11: ¿Qué está mal con la escena? (¡El auto no tiene ruedas!) ¿Por qué? (¡Por qué tiene "bugs"!)
- ¿Qué encontró JD cuando fue a buscar el "bug"? ¿Qué salió mal? ¿Qué significa esto? JD encontró un árbol al revés. ¡Está mal porque el tronco del árbol debería estar tocando el suelo! Esto significa que hay un "bug" en el árbol.

#### <span id="page-4-2"></span>Vocabulario

Esta lección tiene 3 nuevas palabras de vocabulario importante:

- $\bullet$  Bug Dígalo conmigo Erro--r. Algo que sale mal. Un error.
- Depuración Dígalo conmigo:: De-pu-ra-ción. Encontrar y arreglar los errores.
- Perseverancia Dígalo conmigo: Per-se-ve-ran-cia. No rendirse. La perseverancia funciona mejor cuando intentas las cosas de diferentes formas, muchas veces.

### <span id="page-4-3"></span>Desglose del Marble Run (10 - 20 min)

Objetivo: Ayudar a los/as estudiantes a pensar en forma crítica acerca de la diferencia entre lo que está sucediendo y lo que se espera que suceda.

<span id="page-4-4"></span>Depurar la Vía ¡Qué sucedió?

- La bolita cayó en la mesa.

#### ¿Qué se suponía que debía pasar?

- La bolita debería haber caído de A dentro de B.

¡Qué te dice eso?

- Deberían dar vuelta a B de manera que la bolita salg

Ahora que se ha introducido a los/as estudiantes a la idea de buscar problemas, pueden intentar aplicarla a más lugares del mundo real. Esta actividad les entrega la práctica para buscar "errores" en el juego "Marble Runs" (un proyecto en el que estarán trabajando la próxima semana).

Tome su marble run de muestra (hecho según nuestros planos, o algo similar). Muestre a los/as estudiantes cómo funciona cada pieza, luego muestre cómo se juntan (pero hágalo en forma incorrecta para que la bola se mueva incorrectamente de A a B.

#### Diga:

¡Grandioso! ¡Son tan buenos/as para esto, ¡a lo mejor me pueden ayudar con mi propio problema!

Ven, tengo este marble run que hice. Viene en dos partes. Cuando pongo la bolita aquí (entrada A) se supone que debe salir por aquí (Salida A). Cuando pongo la bolita aquí (entrada B) se supone que debe salir por aquí (salida B). Ahora, cuando las deslizo juntas debería poder poner la bolita aquí (entrada A) y debería poder salir por aquí (Salida B), pero no funciona, miren.

[Deslice las dos piezas con la salida B enfrentando la salida A.]

Observen lo que sucede. [Suelte la bolita en la entrada A y vea que no sale por la salida B.]

• ¡ERROR!

El objetivo de este ejercicio es ayudar a los/as estudiantes a identificar cuando algo sale mal, así, si no lo entienden la primera vez hágalo de nuevo, y de nuevo. Puede ayudar si muestra caras de frustración en forma exagerada cuando la bola no hace lo que a usted le gustaría que hiciera.

Permita que los/as estudiantes compartan sus hipótesis acerca de lo que está fallando, y de cómo arreglarlo. Los/as estudiantes deberían sentirse libres de intentar cosas que usted sabe que son incorrectas. Si los/as estudiantes no pueden identificar las soluciones, use la fórmula para encontrar "errores" en su configuración. Repítalo hasta que tenga una pista funcionando.

Aquí el estímulo es clave. Si las cosas no funcionan de inmediato, elogie a la clase por ser perseverantes y por escoger no rendirse. Si comienzan a sentirse frustrados, anímelos a perseverar un poco más, prométales que encontrarán la respuesta si siguen esforzándose.

## <span id="page-5-0"></span>Actividad de Cierre (10 - 20 min)

### <span id="page-5-1"></span>Escribir en el Diario

Objetivo: Los/as estudiantes comenzarán a entender la importancia de la actividad que acaban de completar reflexionando verbalmente acerca de ella, luego por medio de dibujos en sus diarios.

#### Aclare su mente:

Puede ser un distractor para los/as estudiantes tener preguntas sin responder o dudas. Para terminar esta lección, le daremos a todos/as la posibilidad de expresarlas con el objetivo de que reflexionen acerca de lo que se les ha enseñado.

Incentive a sus estudiantes a compartir sus pensamientos y preguntas con el curso o con su compañero/a.

Ideas para el Diario:

Una vez que tengan el tiempo de ponderar sus

#### Say:

¿Qué piensas que aprendimos en esta lección?

- Depuración
- Cómo resolver un problema
- Cómo hacer funcionar un marble run
- ¿Cómo crees que nos puede ayudar en otros lugares?

propios pensamientos, hágalos pensar acerca del propósito de la lección que acaban de aprender. ¿Por qué hace esta actividad? ¿Cómo los ayudará más adelante? ¿Pueden pensar en cosas con errores que hayan visto en el mundo real?

Los/as estudiantes deberían terminar dibujando o escribiendo en sus diarios. Los posibles temas incluyen:

- . Dibuja una de ls Draw one of the Caras de [Emociones](https://docs.google.com/document/d/1_Ayr4BqFkEXU4CU3ObyZhvQK6n9iWVF9tLqaLB8Sdq4) Imágenes de emociones que muestre cómo te sentiste con la lección de hoy en la esquina de la página de tu diario.
- ¿Qué sienten cuándo algo en lo que están trabajando muestra errores?
- ¿Cuántas veces piensas que deberías intentar arreglar un error antes de darte por vencido?
- ¿Qué harías si te das cuenta que algo tiene errores, pero no sabes cómo arreglarlo?

### <span id="page-6-0"></span>Aprendizaje Extendido

<span id="page-6-1"></span>Cazando Bugs en la Vida Real

Lleve a sus estudiantes al aire libre. ¿Ven alguna señal de bugs? ¿Qué son? Ahora miren de más cerca... ¿Pueden encontrar el bug real?

Las señales de bugs en la vida real no serán tan dramáticas como los árboles al revés, pero pueden ser hojas muertas, manchas en las flores o barro en las veredas. Pida a los/as estudiantes hacer una lluvia de ideas sobre esto antes de salir a buscarlos.

### Normas de aprendizaje

Estándares para ciencias de la computación CSTA K-12 (2017)

AP - Algoritmos y programación

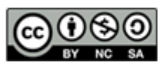

This curriculum is available under a Creative Commons License (CC BY-NC-SA 4.0). Español (Latinoamérica) v

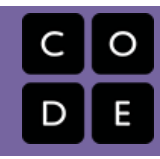

# Lección 2: Perseverancia y Frustración: Stevie y el Gran Proyecto

Sin conexión | Falla | Frustrado | Perseverancia | sesión de sala tlo

### Descripción

<span id="page-7-0"></span>CURSO

[B](https://curriculum.code.org/es-mx/csf-1718/courseb/)

Cuando los/as estudiantes se encuentran con una barrera mientras responden una pregunta o trabajan en un proyecto, es muy fácil para ellos/as sentirse frustrados/as y darse por vencidos/as. Esta lección presenta a los/as estudiantes a la idea de que la frustración puede ser una parte importante del aprendizaje. Aquí, la frustración es presentada como un paso en el proceso creativo, más que un signo de falla.

Esta lección puede ser realizada en una o dos clases. Si tiene más tiempo siéntase con la libertad de alargar la fase de construcción y revisión de la actividad con el Marble Run.

### Propósito

La meta de esta lección es ayudar a los/as estudiantes a darse cuenta que la falla y la frustración son normales cuando se trabaja en un proyecto, pero que eso no significa que deban darse por vencidos/as.

En esta lección, los/as estudiantes desarrollarán una comprensión de lo que significa sentirse frustrado cuando se trabaja en un proyecto grande. Es posible que no todos/as los/as estudiantes experimenten la frustración con esta actividad, pero existen muchas oportunidades para abrir una discusión acerca de momentos del pasado donde ellos hayan sentido frustración, pero, sin embargo, perseveraron.

### Agenda

[Actividad](#page-9-0) previa (15 mín)

Stevie y El Gran [Proyecto](#page-9-1) [Vocabulario](#page-9-2)

#### [Marble](#page-9-3) Run (20 - 45 min)

Antes del [Proyecto:](#page-9-4) [Construyendo](#page-10-0) el Marble Run: [Después](#page-10-1) del Marble Run:

#### [Actividad](#page-11-0) de Cierre (5 min)

[Escribir](#page-11-1) en el Diario

[Aprendizaje](#page-11-2) Extendido

#### Ver en Code [Studio](https://studio.code.org/s/courseb/lessons/2/levels/1/)

### Objetivos

Los estudiantes podrán:

- Reconocer y señalar síntomas de frustración.
- Describir al menos una razón por la que elegirán ser perseverantes, en lugar de darse por vencidos, frente a la frustración.

### Preparación

Vea el Stevie y el Gran [Proyecto](https://youtu.be/sgFTe8VafhE) - Video para el docente.

Previamente lea "Stevie y el gran proyecto" para identificar las preguntas adecuadas para su clase.

[Siga las instrucciones en la](https://drive.google.com/open?id=1cZfdedHXDxYz0HSaPmdhnz9YhOe_OzXzqAtvzxIwPlo) Marble Run - Guía de preparación para el docente para construir un Marble Run.

Imprima copias de Las Reglas del Marble Run (página 2 de la Guía del/a Profesor/a) para cada estudiante o pareja de estudiantes.

Prepare una estación de recursos con cartulina, tijeras de seguridad, cinta adhesiva y cualquier cosa que usted crea que pueda ser entretenida para los/as estudiantes para usar en la construcción. Incluya unas copias de las páginas de las "Sugerencias para Marble Run" de la Guía del/a estudiantes, pero no les avise de su existencia.

(Opcional) Permita a los/as estudiantes traer cartulina, palos de helado, cuerdas u otras cosas para agregar a la estación de recursos.

Asegúrese que cada estudiante tenga un Diario Think Spot - Diario de [reflexiones](https://drive.google.com/open?id=1Ocd1YMLY8bbBYGa17CKhCjBxDvmhhvd6dxK_XYO5-RE).

### Enlaces

ilmportante! Haz una copia de los documentos que piensas compartir con los estudiantes.

Para los docentes

- Stevie y el Gran [Proyecto](https://youtu.be/sgFTe8VafhE) Video para el docente
- [Marble](https://drive.google.com/open?id=1cZfdedHXDxYz0HSaPmdhnz9YhOe_OzXzqAtvzxIwPlo) Run Guía de preparación para el docente

Para los estudiantes

- Caras de [Emociones](https://docs.google.com/document/d/1_Ayr4BqFkEXU4CU3ObyZhvQK6n9iWVF9tLqaLB8Sdq4) Imágenes de emociones Hacer una copia
- Stevie y el Gran [Proyecto](https://studio.code.org/s/courseb-2017/stage/2/puzzle/1) Historia en línea
- Stevie y el Gran [Proyecto](https://drive.google.com/open?id=1NAQ6a45wsZ3g5WoXIsFLHepMrZFpMt6sOyg45eADv0s) Libro de cuentos
- [Diario](https://drive.google.com/open?id=1Ocd1YMLY8bbBYGa17CKhCjBxDvmhhvd6dxK_XYO5-RE) Think Spot Diario de reflexiones Hacer una copia  $\overline{\mathbf{v}}$

### Vocabulario

- F.A.I.L. acrónimo de First Attempt In Learning (primer intento de aprendizaje).
- Frustrado sentirse molesto o enojado porque algo no sale como uno quiere.
- Perseverancia intentar algo una y otra vez, incluso si es muy difícil.

## <span id="page-9-0"></span>Actividad previa (15 mín)

### <span id="page-9-1"></span>Stevie y El Gran Proyecto

Objetivo: Presente a los/as estudiantes la idea que no tienen que darse por vencidos sólo porque están frustrados/as.

Esta lección comienza con una historia. Se presentará a los/as estudiantes varias ideas acerca de la perseverancia y la frustración mediante esfuerzos relatables por personajes ficticios, incluyendo la idea que la frustración no es un signo que alguien debiera darse por vencido instantáneamente.

Esta historia se puede presentar de varias maneras, incluyendo:

- Sentados/as en círculo
- Proyectando en una cámara o pizarra inteligente para documentos
- Trabajo en parejas en sus computadores

Use las técnicas de lectura que funcionen en su aula.

Si a sus estudiantes les gusta discutir las cosas que suceden a medida que aparecen en la historia, asegúrese de detener su clase después de fragmentos largos como cuando Stevie rompe su trabajo, o cuando Laurel explica la frustración.

Si a sus estudiantes les gusta sentarse a escuchar toda la historia y discutir al final, lea la historia, luego deles ideas para que recuerden con preguntas como "Recuerdan cuando...".

Preguntas de Muestra:

- ¿Cómo te sentirías si te dieran un proyecto que se siente mucho más difícil de lo que estás acostumbrado/a?
- ¿Crees que está bien intentar algo nuevo, incluso si no funciona la primera vez?
- ¿Por qué crees que Stevie destruyó su proyecto?
	- ¿Crees que eso la ayudó o la perjudicó cuando se tr ¿Qué crees que Stevie debería haber hecho en lugar
- ¿Puede alguien explicar lo qué es la frustración?
- ¿Cómo crees que puedes saber cuándo estás frustrado/a?
	- ¿Qué cara pones cuándo estás frustrado/a?
	- ¿Qué puedes hacer para hacerte sentir mejor cuándo
	- Todos nos frustramos a veces. ¿Significa eso que de
- ¿Puede alguien decirme lo qué es la perseverancia?
	- ¿Por qué es difícil aprender si no eres perseverante?
	- ¿Puedes decirme por qué puedes sentirte tentado/a a no ser perseverante?
	- ¿Qué sucedió cuándo Stevie decidió ser perseverante?
	- ¿Crees que podrías ser perseverante?

#### <span id="page-9-2"></span>Vocabulario

- Perseverancia díganlo conmigo: Per-se-ve-ran-cia. No rendirse. La perseverancia funciona cuando intentas las cosas de muchas formas diferentes, diferentes veces.
- $\bullet$  Frustrado/a díganlo conmigo: Frus tra do. Sentirse molesto/a o enojado/a porque algo no es de la forma que quieres.
- F.A.I.L. First Attempt in learning (Primer Intento para Aprender: Fallar). Cuando intentas hacer algo, pero no lo haces bien.

### <span id="page-9-3"></span>Marble Run (20 - 45 min)

Esta actividad está orientada a destacar y normalizar el sentimiento de frustración, mientras se les da a los/as estudiantes la oportunidad de ser perseverantes.

#### <span id="page-9-4"></span>Antes del Proyecto:

Es de vital importancia que los/as estudiantes comprendan que esta actividad está orientada a ayudarlos/as a aprender acerca de la frustración y la perseverancia. Esta no es una de aquellas veces cuando permitimos que los/as estudiantes experimenten algo, luego darle un nombre más adelante. Los/as estudiantes necesitan saber que estarán sintiendo algunas emociones, y que esas emociones están bien.

Tómese un momento para relacionar la siguiente actividad con la historia que acaba de leer. La clase puede estar emocionada de poder intentar el mismo proyecto que Stevie, pero también pueden sentirse ansiosos/as con la idea de vencer algo difícil.

Anime a sus estudiantes para que tengan sus diarios Think Spot a mano para que así puedan usarlos para planificar, resolver y expresar sus preocupaciones.

### <span id="page-10-0"></span>Construyendo el Marble Run:

¿Momento para se un Ingeniero!

Separe a los/as estudiantes en parejas y pídales que rápidamente inventen un nombre para el equipo. Esto debería ayudar a unificarlos/as en sus trabajos.

Luego, señale la estación de recursos que ha establecido con todos los recursos y objetos a los que tendrán acceso los/as estudiantes. Asegúrese de ser muy claro de si están limitados sólo a los objetos en la estación de recursos o si se les permite pedir otros objetos para su creación.

De a los/as estudiantes puntos de revisión para esta actividad. Asegúrese que sepan que no hay penalización por no terminar a tiempo.

La pre-planificación es opcional, ya que la predicción a menudo no es un fuerte para los/as estudiantes de kinder.

El primer intento de construir será probablemente un poco desordenado y descuidado, pero debería darle a los/as estudiantes acceso a los sentimientos y oportunidades para la perseverancia que se estudian en esta lección.

Intente terminar la construcción del Marble Run dando a los grupos la oportunidad de colaborar. Esto mejorará las posibilidades de éxito para los/as estudiantes que hayan estado luchando, sin la necesidad que intervenga el profesor.

#### <span id="page-10-1"></span>Después del Marble Run:

Momento para hacer un poco de control de daño en caso de ser necesario.

Recuerde a los/as estudiantes que esta actividad fue planificada para enseñarles cómo identificar los sentimientos de frustración y sobrepasarlos para ser perseverantes.

Discuta la diferencia entre ser exitoso para esta actividad y ser exitoso al construir su modelo. ¿Es posible haber hecho lo primero sin lo segundo?

#### **V** Lesson Tip

#### Diga:

Ahora, vamos a hacer algo muy divertido, y ¡muy desafiante! ¡Voy a dejarlos a todos hacer un Marble Run propio!

Se supone que esto es desafiante. ¡Eso es parte de la diversión! Probablemente tu Marble Run no funcionará correctamente la primera vez, y eso está bien. El objetivo para este juego es practicar el ser perseverantes.

Recuerda, Stevie nos mostró que esto puede ser difícil y a veces las cosas difíciles son frustrantes. Está bien si te frustras durante esta actividad. Probablemente a muchos/as de nosotros/as nos pasaría en algún momento. ¿Cómo deberíamos manejar estos sentimientos?

- Contar hasta 10
- Respira profundamente
- Escribir en el diario acerca de ellos
- Hablar con un/a compañero/a acerca de ellos
- Pedir ayuda

#### **V** Lesson Tip

#### Sugerencias de los Puntos de Revisión:

- Tiempo Pre-planificación (3-5 minutos)
- Primer intento de construcción (10-15 minutos) -- Para un período más largo (o dos días) --
- Discutir con otro grupo (3-5 minutos)
- Revisión de la Estructura (10-15 minutos) -- Trabajo de Cierre --
- Tiempo de trabajo colaborativo (5-15 minutos)

#### **V** Teacher Tip

El llanto es muy común cuando los alumnos de kinder intentan lecciones de este tipo. El llanto en un resultado muy común cuando estudiante de kinder intentan lecciones de este tipo. Probablemente, usted querrá una receta pre establecida para los/as estudiantes que se vuelven emocionales.

- ¿Puedes poner en palabras lo que estás sintiendo ahora?
- Stevie estaría tan orgullosa de ti. ¿Qué crees que Laurel y Jorge dirían si les cuentas cómo te sientes?
- ¿Qué nombre tendría, si dices en voz alta que estas frustrado, pero que decidiste seguir trabajando de todas maneras?
	- ¿Te sientes cómo para ser perseverante conmigo hoy?

### <span id="page-11-0"></span>Actividad de Cierre (5 min)

#### <span id="page-11-1"></span>Escribir en el Diario

Permita que los/as estudiantes reflexionen sobre las emociones y los procesos experimentados durante la lección.

[Finalice esta lección pidiendo a los/as estudiantes que pasen un tiempo en su](https://drive.google.com/open?id=1Ocd1YMLY8bbBYGa17CKhCjBxDvmhhvd6dxK_XYO5-RE) Diario Think Spot - Diario de reflexiones.

Sugerencias para el Diario:

- · Dibuja una de las Caras de [Emociones](https://docs.google.com/document/d/1_Ayr4BqFkEXU4CU3ObyZhvQK6n9iWVF9tLqaLB8Sdq4) Imágenes de emociones en la esquina de la página de tu diario que muestre como te sentiste acerca de la lección de hoy.
- Haz un dibujo de cómo luces cuando estas frustrado/a.
- Haz un dibujo que muestre las cosas que puedes hacer para sentirte mejor cuando estás frustrado/a.
- ¿Cómo luce la perseverancia?

### <span id="page-11-2"></span>Aprendizaje Extendido

- Agrega una tercera pieza al comienzo de Marble Run. ¿Pueden los estudiantes echar a rodar una bolita más alto y lograr que fluya por el resto de tu dispositivo.
- Hablar sobre la frustración. ¿Pueden los estudiantes pensar en cosas para decir a sus compañeros para ayudarlos a ser perseverantes cuando sienten frustración?

### Normas de aprendizaje

Estándares para ciencias de la computación CSTA K-12 (2017)

AP - Algoritmos y programación

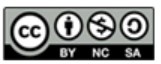

This curriculum is available under a Creative Commons License (CC BY-NC-SA 4.0). Español (Latinoamérica)

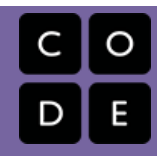

## <span id="page-12-0"></span>Lección 3: Algoritmos de la Vida Real: Plantar una Semilla

Sin conexión | Algoritmos

### Descripción

En esta lección, los/as estudiantes relacionarán el concepto de algoritmos a la vida diaria, a actividades de la vida real plantando una semilla real. El objetivo aquí es comenzar a construir las habilidades para traducir las situaciones del mundo real a los escenarios online y viceversa.

### Propósito

En esta lección, los/as estudiantes aprenderán que los algoritmos están por todas partes en nuestra vida diaria. Por ejemplo, es posible escribir un algoritmo para plantar una semilla. En lugar de dar instrucciones vagas o súper generales, los/as estudiantes desglosarán una actividad grande en comandos más pequeños y específicos. De estos comandos, los/as estudiantes deben determinar una secuencia especial de instrucciones que permitirá a sus compañeros plantar una semilla.

### Agenda

#### [Actividad](#page-14-0) previa (10 min)

[Vocabulario](#page-14-1) Lo Que [Hacemos](#page-14-2) a Diario

#### [Actividad](#page-14-3) Principal (20 min)

[Algoritmos](#page-14-4) de la Vida Real: Plantar una Semilla - Ficha

#### [Actividad](#page-14-5) de Cierre (10 - 20 min)

Charla Exprés: ¿Qué [aprendimos?](#page-14-6) [Escribiendo](#page-15-0) en el Diario

#### [Evaluación](#page-15-1) (15 mín)

[Algoritmos](#page-15-2) de la Vida Real: Plantar una Semilla - Evaluación

#### [Aprendizaje](#page-15-3) Extendido

[Descúbrelo](#page-15-4)

#### Ver en Code [Studio](https://studio.code.org/s/courseb/lessons/3/levels/1/)

### Objetivos

Los estudiantes podrán:

- Desglosar actividades grandes en una serie de eventos más pequeños.
- Organizar eventos secuenciales en su orden lógico.

### Preparación

Vea el [teacher-video-plant-seed-2][0]. Prepare los suministros para plantar una semilla. Necesitará semillas, tierra, y vasos de papel para cada estudiante o grupo..

Imprima una hoja de [csf-real-lifealgorithms-plant-a-seed][1] para cada estudiante.

Imprima una hoja de [csf-real-lifealgorithms-assessment][2] para cada estudiante.

Asegúrese que cada estudiante tenga su [think-spot-journal][3].

### Enlaces

ilmportante! Haz una copia de los documentos que piensas compartir con los estudiantes.

#### Para los docentes

- Algoritmos de la Vida Real: Plantar una Semilla [- Video sin conexión \(](https://youtu.be/FHsuEh1kJ18)[descargar](http://videos.code.org/2014/C1-planting-seed.mp4))
- [Algoritmos](https://docs.google.com/document/d/1n6jPJkhP4UzaQWUwGWalPUX5p3OjUsE9ytrjjkx5eSY) de la Vida Real: Plantar una Semilla - Ficha
- Algoritmos de la Vida Real: Plantar una Semilla [- Guía de respuestas en fichas](https://docs.google.com/document/d/17RFas6BLkow63AUH9Q3-gr1YC1Az-L3doJlzZ2YYlEc)
- Algoritmos de la Vida Real: Plantar una Semilla [- Evaluación](https://drive.google.com/open?id=1XW-D4ENLkFEJ_Bo_noiBADzkpQ5BBPVApOF48aMi_ZY)
- Algoritmos de la Vida Real: Plantar una Semilla [- Guía de respuestas de la](https://drive.google.com/open?id=1e8aF-fQt4xIQ9TEbH7YmahZpoUYHgBG_ODPnSC1Tsmc) evaluación

Para los estudiantes

Caras de [Emociones](https://docs.google.com/document/d/1_Ayr4BqFkEXU4CU3ObyZhvQK6n9iWVF9tLqaLB8Sdq4) - Imágenes de emociones Hacer una copia  $\overline{\bullet}$ 

## <span id="page-14-0"></span>Actividad previa (10 min)

#### <span id="page-14-1"></span>Vocabulario

Esta lección tiene una palabra de vocabulario que es importante revisar:

Algoritmo - Dígalo conmigo: Al-go-rit-mo

Una lista de pasos que puedes seguir para finalizar una tarea

#### <span id="page-14-2"></span>Lo Que Hacemos a Diario

- Pregunte a sus estudiantes qué hicieron esta mañana para prepararse para venir al colegio.
	- Escriba sus respuestas en la pizarra
	- Si es posible, ponga números al lado de sus respuestas para indicar el orden en que suceden
		- Si los/as estudiantes dan respuestas en forma desordenada, haga que lo/a ayuden a ponerlas en alguna forma de orden lógico
		- Señale los lugares dónde el orden es importante y los lugares dónde no lo es.
- Presente a los/as estudiantes la idea de que es posible crear algoritmos para las cosas que haces diariamente.
- Deles un par de ejemplos, como hacer desayuno, atarse los zapatos, y cepillarse los dientes.
- Tratemos de hacer de esta una actividad nueva y divertida, ¡como plantar una semilla!

### <span id="page-14-3"></span>Actividad Principal (20 min)

#### <span id="page-14-4"></span>[Algoritmos](https://docs.google.com/document/d/1n6jPJkhP4UzaQWUwGWalPUX5p3OjUsE9ytrjjkx5eSY) de la Vida Real: Plantar una Semilla - Ficha

Puede usar los algoritmos para ayudar a describir cosas que la gente hace diariamente. En esta actividad, crearemos un algoritmo para ayudarnos mutuamente a plantar una semilla.

Instrucciones:

Corta los pasos para plantar una semilla desde [Algoritmos](https://docs.google.com/document/d/1n6jPJkhP4UzaQWUwGWalPUX5p3OjUsE9ytrjjkx5eSY) de la Vida Real: Plantar una Semilla - Ficha.

Usted es quien mejor conoce su sala de clases. Como profesor/a, decida si deberían hacer esto juntos, o si los alumnos deberían trabajar en parejas o pequeños grupos.

- Trabajen juntos para escoger los seis pasos correctos de entre las nueve opciones.
- Pega los seis pasos correctos en papeles separados.
- ¡Intercambia el algoritmo final con otra persona o grupo y deja que lo usen para plantar la semilla!

### <span id="page-14-5"></span>Actividad de Cierre (10 - 20 min)

<span id="page-14-6"></span>Charla Exprés: ¿Qué aprendimos?

Si elegir los pasos correctos pareciera muy difícil para sus estudiantes, hagan esa parte juntos, como clase, antes de separarlos/as en equipos.

- ¿Cuántos de ustedes pudieron seguir los algoritmos de sus compañeros para plantar una semilla?
- ¿Dejó el ejercicio algo fuera?
	- ¿Que habrías agregado para hacer el algoritmo mejor?
	- ¿Qué tal si el algoritmo hubiese tenido sólo un paso: "Plantar la semilla"?
		- ¿Habría sido más fácil o más difícil?
		- ¿Qué tal si fueran cuarenta pasos?
- ¿Cuál fue tu parte favorita de esa actividad?

### <span id="page-15-0"></span>Escribiendo en el Diario

Hacer que los alumnos escriban sobre lo que aprendieron, por qué es útil, y cómo se sienten puede ayudar a solidificar cualquier conocimiento que hayan obtenido hoy y a construir una hoja para que puedan mirar en el futuro.

Sugerencias para el Diario:

- · Dibuja uno de los Caras de [Emociones](https://docs.google.com/document/d/1_Ayr4BqFkEXU4CU3ObyZhvQK6n9iWVF9tLqaLB8Sdq4) Imágenes de emociones en la esquina de la página de tu diario que muestre como te sentiste en la lección de hoy.
- Dibuja la semilla que plantaste hoy.
- Escribe el algoritmo que usaste para plantar la semilla.

### <span id="page-15-1"></span>Evaluación (15 mín)

#### <span id="page-15-2"></span>[Algoritmos](https://drive.google.com/open?id=1XW-D4ENLkFEJ_Bo_noiBADzkpQ5BBPVApOF48aMi_ZY) de la Vida Real: Plantar una Semilla - Evaluación

- Reparta la hoja de trabajo titulada [Algoritmos](https://drive.google.com/open?id=1XW-D4ENLkFEJ_Bo_noiBADzkpQ5BBPVApOF48aMi_ZY) de la Vida Real: Plantar una Semilla Evaluación y permita que los alumnos completen la actividad de forma independiente luego que se explicaron las instrucciones.
- Esto debería ser familiar, gracias a las actividades previas.

### <span id="page-15-3"></span>Aprendizaje Extendido

Use estas actividades para profundizar el aprendizaje de los/as estudiantes. Pueden usarse como una actividad fuera del aula o cualquier otro enriquecimiento.

#### <span id="page-15-4"></span>Descúbrelo

- Separe al curso en equipos.
- Pida a cada equipo que inventen varios pasos en los que puedan pensar para completar una tarea.
- Junte nuevamente a los equipos en un gran grupo y pida a un equipo que compartan sus pasos, sin decir qué actividad era la que habían escogido.
- Permita que el resto de la clase intente adivinar para qué actividad es el algoritmo.

### Normas de aprendizaje

Estándares para ciencias de la computación CSTA K-12 (2017)

AP - Algoritmos y programación

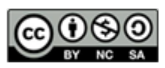

This curriculum is available under a Creative Commons License (CC BY-NC-SA 4.0). Español (Latinoamérica)

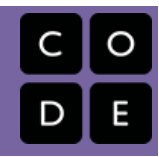

# <span id="page-16-0"></span>Lección 4: Aprender a Arrastrar y Soltar

Clic | Doble clic | Arrastrar | Soltar | Programación en Parejas

### Descripción

Esta lección le dará a los/as estudiantes una idea de qué esperar cuando vayan al laboratorio de computación. Comienza con una breve discusión introduciéndolos al comportamiento para el laboratorio de computación, luego avanzarán al uso del computador para completar desafíos online.

### Propósito

El objetivo principal de esta lección es construir la experiencia con computadores. Al cubrir las funciones más básicas del computador, como hacer clic, arrastrar y soltar, estamos creando un campo de juego más igualitario en la clase para futuros desafíos. Esta lección también proporciona una gran oportunidad para introducir el comportamiento apropiado en el laboratorio de computación.

### Agenda

[Actividad](#page-18-0) previa (10 min)

[Comportándose](#page-18-1) en el Laboratorio de Computación **[Discutir](#page-18-2)** [Vocabulario](#page-18-3)

[Actividad](#page-18-4) Puente - Arrastrar y Soltar (10 - 15 min)

[Algoritmos](#page-18-5) para Arrastrar y Soltar Vista Previa de los [rompecabezas](#page-18-6) como Clase

#### [Actividad](#page-19-0) Principal (20 - 30 min)

Curso B [Desafíos](#page-19-1) Online - Sitio web

[Actividad](#page-19-2) de Cierre (5 - 10 minutos)

[Escribir](#page-19-3) en el Diario

[Actividades](#page-19-4) de Extensión

#### Ver en Code [Studio](https://studio.code.org/s/courseb/lessons/4/levels/1/)

### Objetivos

Los estudiantes podrán:

- Reconocer lo que se espera de ellos cuando pasan al laboratorio informático.
- Arrastrar, soltar y hacer clic para completar los desafíos de Code.org.

### Preparación

Vea el Diario Think Spot - Diario de reflexiones[. • Cree una sección para la](https://drive.google.com/open?id=1Ocd1YMLY8bbBYGa17CKhCjBxDvmhhvd6dxK_XYO5-RE) clase y asegúrese de que cada estudiante tenga una tarjeta con su contraseña. Haga que el encargado de informática del establecimiento agregue un link rápido para la sección de la clase en el escritorio del computador.

Asegúrese que cada estudiante tenga un [think-spot-journal][1].

### Enlaces

ilmportante! Haz una copia de los documentos que piensas compartir con los estudiantes.

#### Para los docentes

- Curso B [Desafíos](https://studio.code.org/s/courseb-2017) Online Sitio web
- Sugerencias para la Actividad Principal de Fundamentos de Ciencias de la Computación [- Recomendaciones de](https://docs.google.com/document/d/1N3aiitOxz_cut1AQn90g1nYJouKT5dC_4m1M0KFNzP8/edit?usp=sharing) lecciones Hacer una copia

Para los estudiantes

- Caras de [Emociones](https://docs.google.com/document/d/1_Ayr4BqFkEXU4CU3ObyZhvQK6n9iWVF9tLqaLB8Sdq4) Imágenes de emociones Hacer una copia
- [Programación](https://www.youtube.com/watch?v=vgkahOzFH2Q) en Parejas Video para el estudiante
- Bloques Blockly Sin [Conexión](https://drive.google.com/open?id=1IBBY0jt6Ee9z55vL6YAJ_B2TrpFlof1CjLMNT-BP_5Y) (Cursos K-1) - Manipuladores
- [Diario](https://drive.google.com/open?id=1Ocd1YMLY8bbBYGa17CKhCjBxDvmhhvd6dxK_XYO5-RE) Think Spot Diario de reflexiones Hacer una copia  $\sim$

Vocabulario

- Clic presionar el botón del ratón.
- Doble clic presionar el botón del ratón muy rápidamente.
- Arrastrar hacer clic en el botón del ratón y mantenerlo presionado mientras se mueve el puntero a una nueva ubicación.
- Soltar dejar de presionar el botón del ratón para "soltar" un elemento que estás arrastrando.

## <span id="page-18-0"></span>Actividad previa (10 min)

### <span id="page-18-1"></span>Comportándose en el Laboratorio de Computación

Objetivo: Esta discusión enseñará a los alumnos qué esperar y cómo comportarse cuando entren al laboratorio de computación.

#### <span id="page-18-2"></span>Discutir

Mantenga una buena discusión acerca de las expectativas sobre el laboratorio de computación para asegurarse que los alumnos comprendan las reglas. Algunos temas a discutir pueden incluir:

- ¿El laboratorio de computación está funcionando bien?
- ¿Qué tanto ruido deberíamos hacer al caminar cuando estamos en el laboratorio de computación?
- ¿Qué deberías hacer si te quedas estancado con un desafío?
- Si te frustras, ¿Ayudará golpear el computador?
- Cuando estamos a punto de ir al laboratorio de computación, ¿Cómo deberíamos prepararnos?

### <span id="page-18-3"></span>Vocabulario

- Hacer clic: Presionar el botón del mouse.
- Hacer doble clic: Presionar el botón del mouse dos veces muy rápido.
- Arrastrar: Hacer clic en el botón de tu mouse y sostener mientras mueves el puntero a otra ubicación
- Soltar: Soltar el botón de tu mouse para "dejar ir" el elemento que estás arrastrando.

### <span id="page-18-4"></span>Actividad Puente - Arrastrar y Soltar (10 - 15 min)

Escoja\_uno\_de los siguientes para realizar con su clase:

### <span id="page-18-5"></span>Algoritmos para Arrastrar y Soltar

Imprima una copia de [Algoritmos](https://docs.google.com/document/d/1n6jPJkhP4UzaQWUwGWalPUX5p3OjUsE9ytrjjkx5eSY) de la Vida Real: Plantar una Semilla - Ficha. Corte cada uno de los cuadrados que representan tareas. En un proyector o en frente de la clase practique "arrastrar y soltar" presionando su dedo en uno de los cuadrados de papel y moviéndolos por la mesa. Explique que puede hacer "clic" en este cuadrado tocando el cuadrado con su dedo, o que puede "arrastrar" el cuadrado presionando su dedo en el cuadrado y moviéndolo. Para "soltar" el cuadrado, saque su dedo del cuadrado.

Luego de mostrar esto a la clase, pida voluntarios para poner el algoritmo en el orden correcto "arrastrando y soltando" los cuadrados.

#### <span id="page-18-6"></span>Vista Previa de los rompecabezas como Clase

Proyecte un desafío de la etapa en línea. Muestre a la clase cómo hacer clic en la imagen y ubicarla en el lugar correcto arrastrándola y soltándola. Cometa errores a propósito como por ejemplo hacer clic en el fondo o soltar la imagen antes de que esté en el espacio correcto. Pida la ayuda de los voluntarios de la clase cuando se encuentre con estos problemas.

#### Discussion Goals:

- Mantente en calma en el laboratorio
- Recuerda no masticar chicle o comer dulces
- Desinfecta tus manos
- Siéntate con tu compañero en frente a un computador
- Asegúrate que el primer "conductor" alcance el mouse
- Cuando te frustres, no golpees o sacudas el computador o el monitor
- $\bullet$  Sigue la regla [20/20/20](http://www.anthro.com/blog/2013/10/how-to-prevent-eye-strain-with-the-20-20-20-rule#.WOU39BLyu35) Website
- Cómo tratar con el [Wiggles](https://app.gonoodle.com/channels/brainercise-with-mr-catman/shoulder-rock-n-roll) cada 20-30 minutos (requiere un ingreso gratuito a GoNoodle)
- Pregúntale a tu compañero antes de preguntarle a tu profesor
- Mantén el volumen bajo así todos pueden oir a sus parejas
- Usa tu diario para llevar registro de los sentimientos y de las soluciones

### <span id="page-19-0"></span>Actividad Principal (20 - 30 min)

### <span id="page-19-1"></span>Curso B [Desafíos](https://studio.code.org/s/courseb-2017) Online - Sitio web

Objetivo: Esto enseñará a los alumnos a usar Code.org para completar los desafíos online.

Esta etapa fue diseñada para darle a los alumnos la oportunidad de practicar la coordinación mano ojo, haciendo clic y las habilidades de arrastrar y soltar. Los alumnos también jugarán con la secuencia.

El vocabulario presentado en esta lección se hace relevante durante esta actividad. Tómese un tiempo para enseñar explícitamente cómo hacer clic, hacer doble clic, arrastrar y soltar. Podría funcionar mejor

#### **Teacher Tip**

Muestre a sus alumnos la forma correcta de ayudar a los compañeros:

- No te sientes en la silla de los compañeros
- No uses el teclado de los compañeros
- No toques el mouse del compañero
- Asegúrate que el compañero pueda describirte la solución en voz alta antes de retirarte

para usted cubrir estas palabras en el ambiente del aula donde pueda liderar con el ejemplo -- o puede tener más sentido enseñar las palabras en forma individual mientras los alumnos trabajan en sus desafíos en el laboratorio. Necesitarán decidir lo que crea es mejor para su clase.

Ubique a los niños en parejas y hágalos mirar el video [Programación](https://www.youtube.com/watch?v=vgkahOzFH2Q) en Parejas - Video para el estudiante en sus puestos. Esto podría ayudar a los/as estudiantes a comenzar en la dirección correcta.

Los profesores juegan un rol vital en la educación en ciencias de la computación y en apoyar un ambiente colaborativo y dinámico en el aula. Durante las actividades online, el rol del profesor es esencialmente el de motivar y apoyar. Las lecciones en línea están hechas para ser centradas en el alumno, para que así los profesores eviten intervenir cuando los alumnos se estanquen. Algunas ideas de cómo hacer esto son:

- Utilice la programación en parejas cada vez que sea posible durante la actividad.
- Anime a los alumnos con preguntas/desafíos para que comiencen a preguntarles a su pareja.
- Las preguntas sin responder pueden ser escaladas a un grupo cercano, quienes podrían ya saber la solución.
- Recuerde a los alumnos usar el proceso de debugging antes que usted se acerque.
- Haga que los alumnos describan el problema que están observando. ¿Qué se supone que debe hacer? ¿Qué hace? ¿Qué te dice eso?
- Recuerde a los alumnos que se frustren que la frustración es un paso en el camino del aprendizaje, y que la perseverancia dará resultado.
- Si un alumno aún está estancado luego de todo esto, haga preguntas guiadas para hacer que el alumno reconozca un error por si mismo.

### <span id="page-19-2"></span>Actividad de Cierre (5 - 10 minutos)

#### <span id="page-19-3"></span>Escribir en el Diario

Objetivo: Ayudar a los alumnos a reflexionar sobre las cosas que aprendieron en esta lección

Entregue a los alumnos sugerencias para el diario para ayudarlos a procesar alguna de las cosas que encontraron durante el día

#### Sugerencias para el Diario:

- ¿Puedes dibujar una secuencia para prepararte para ir al laboratorio de computación?
- Dibuja una lista de las cosas que se "pueden hacer" y "las que no" en un laboratorio de computación
- · Dibuja una de las Caras de [Emociones](https://docs.google.com/document/d/1_Ayr4BqFkEXU4CU3ObyZhvQK6n9iWVF9tLqaLB8Sdq4) Imágenes de emociones en la esquina de la página de tu diario que muestre como te sentiste en la lección de hoy.

### <span id="page-19-4"></span>Actividades de Extensión

Si los alumnos completan los desafíos de esta etapa antes, pídales que usen un poco de tiempo tratando de inventar sus propios desafíos en sus Diario Think Spot - Diario de [reflexiones](https://drive.google.com/open?id=1Ocd1YMLY8bbBYGa17CKhCjBxDvmhhvd6dxK_XYO5-RE).

### Normas de aprendizaje

Estándares para ciencias de la computación CSTA K-12 (2017)

AP - Algoritmos y programación

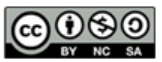

This curriculum is available under a<br>Creative Commons License (CC BY-NC-SA 4.0).

Español (Latinoamérica)

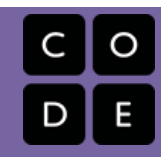

# <span id="page-21-0"></span>Lección 5: Common Sense Education: Tu Huella Digital

### Descripción

En colaboración con el sitio web de [common-sense-media][0], esta lección ayuda a los/as estudiantes a aprender acerca de las similitudes entre estar seguro en el mundo real y cuando visitamos sitios web. Los/as estudiantes también aprenderán que la información que ponen online deja una huella digital o "rastro". Este rastro puede ser grande o pequeño, útil o dañino, dependiendo de cómo lo manejen.

### Propósito

El Common Sense Education ha creado esta lección para enseñar a los/as niños/as la importancia de comprender la permanencia de algo publicado en Internet. Relacionando las huellas en un mapa y lo que el/a estudiante pudiera publicar online, harán conexiones importantes entre ser rastreado por una huella física en un camino y ser rastreado basado en la información publicada online.

### Agenda

[Actividad](#page-23-0) previa (20 min) [Vocabulario](#page-23-1) Parar y [Pensar](#page-23-2)

[Actividad](#page-23-3) Principal (20 min)

[\[csf-follow-the-digital-trail-activity\]\[1\]](#page-23-4)

[Actividad](#page-24-0) de Cierre (15 mín)

[Conversación](#page-24-1) exprés: ¿Qué aprendimos? [Escribir](#page-25-0) en el Diario

#### [Evaluación](#page-25-1) (5 min)

[\[csf-digital-footprint-assessment\]\[0\]](#page-25-2)

#### [Aprendizaje](#page-25-3) Extendido

#### Ver en Code [Studio](https://studio.code.org/s/courseb/lessons/5/levels/1/)

### **Objetivos**

Los estudiantes podrán:

- Comprender que la seguridad cuando se visitan sitios web es similar a la seguridad en la vida real.
- Aprender a reconocer los sitios web que se pueden visitar de forma segura.
- Reconocer si deberían preguntarle a un adulto de confianza antes de visitar un sitio web en particular.
- Explorar qué información es apropiada para subir a Internet.

### Preparación

Vea este [teacher-video-digital-footprint] [0].

Prepare para mostrar [your-digitalfootprint][1].

(Opcional) Prepare para mostrar [common-sense-media-pause-think][2]. Juego de Common Sense Education [csffollow-the-digital-trail-activity][3]. Imprima un cuadro de [Animal Tracks][4] (página 7) para cada estudiante. Imprima [csf-digital-footprint-

assessment][5] para cada estudiante. Revise [csf-online-safety-doc][6] para más contenido sobre seguridad online.

### Enlaces

ilmportante! Haz una copia de los documentos que piensas compartir con los estudiantes.

#### Para los docentes

- Huella [Digital](https://drive.google.com/open?id=1EpsEpncRbwQU5Su_sUJS4w_G-YTorqrnzOyWr6aC_bs) Guía de respuestas en fichas Hacer una copia
- Huella [Digital](https://drive.google.com/open?id=1-uQYDIz2Q01y84Inils0t9cALoJ4gCAivKsd40Vn8Xc) Guía de respuestas de la evaluación Hacer una copia
- **Common Sense [Education](https://www.commonsensemedia.org/educators/scope-and-sequence) Sitio web**

Para los estudiantes

- Caras de [Emociones](https://docs.google.com/document/d/1_Ayr4BqFkEXU4CU3ObyZhvQK6n9iWVF9tLqaLB8Sdq4) Imágenes de emociones Hacer una copia
- Tu Huella [Digital](https://www.youtube.com/watch?v=uwY6KsipuJQ) Video de la lección
- Seguir el Rastro [Digital](https://drive.google.com/open?id=1kzpQMUxNmfK1Sbk5XV5TxwAmCccCwYAgfCViqD9vAx8) Cuadrados del rastro digital Hacer una copia
- **Huella [Digital](https://drive.google.com/open?id=1yoFx6-ODLJpooOb5XUJ10jNSHVjbsID6ib0DHAXQSJg) -** Ficha | Hacer una copia
- Huella [Digital](https://drive.google.com/open?id=1NmvWkG5PZABfAnoUU0_NnAnArskC0qm8_ePnL2SvR94) Evaluación Hacer una copia v
- [Diario](https://drive.google.com/open?id=1Ocd1YMLY8bbBYGa17CKhCjBxDvmhhvd6dxK_XYO5-RE) Think Spot Diario de reflexiones Hacer una copia  $\star$

### Vocabulario

Huella Digital - la información recopilada sobre un individuo en diversos sitios web.

### <span id="page-23-0"></span>Actividad previa (20 min)

#### <span id="page-23-1"></span>Vocabulario

Esta lección tiene una frase nueva e importante:

Huella Digital - Dígalo conmigo: Hue-lla Di-gi-tal

La información de alguien en internet.

#### <span id="page-23-2"></span>Parar y Pensar

- Pregunte ¿Qué significa estar a salvo?
- Cuando caminas por la calle o juegas en tu vecindario sin un adulto de confianza, ¿Cómo te mantienes seguro?
- Dígale a los alumnos que así como deberían estar seguros en el mundo real, deberían estar seguros cuando van al mundo en línea (visitando sitios webs). Haga un paralelo entre as respuestas que los alumnos le dieron acerca del vecindario y el mundo online.

Juegue el [your-digital-footprint][0].

[Lesson Tip][1]

Si tiene acceso a un computador, navegue por sitios que puedan mostrar cada uno de estos tipos (teniendo extremo cuidado con su selección para ROJO).

 $[/][1]$ 

- Presenta la idea que hay tres tipos diferentes de sitios webs que los alumnos pueden tener la posibilidad de visitar.
	- Verde: Un sitio web "verde" es:
		- Un buen sitio que niños de tu edad pueden visitar
		- Divertido, con cosas que puedes ver y hacer
		- Usa palabras apropiadas
		- No te permite hablar con gente que no conoces
	- Amarillo: Un sitio web "amarillo" es:
		- Un sitio que no estás seguro que sea seguro para ti
		- Uno que te pide información de quién eres, dónde vives, tu teléfono o dirección de correo electrónico, etc.
		- Un lugar donde se permite que te comuniques libremente con otros
	- Rojo: Un sitio web "rojo" es:
		- Un sitio que no es adecuado para ti
		- Un lugar al que puedes llegar por accidente
		- Lleno de cosas que son para niños mayores o adultos
	- Discuta ejemplos de cada tipo de sitio.

Ahora, veamos que podemos hacer para mantenernos seguros.

### <span id="page-23-3"></span>Actividad Principal (20 min)

# Common sense education®

#### <span id="page-23-4"></span>[csf-follow-the-digital-trail-activity][1]

- . Lea cuidadosamente la lección [csf-follow-the-digital-trail-activity](http://www.wildkingdom.com/) de la página web de Common Sense Education.
- Dé a cada alumno un [Animal Tracks Chart][3] (página 7).

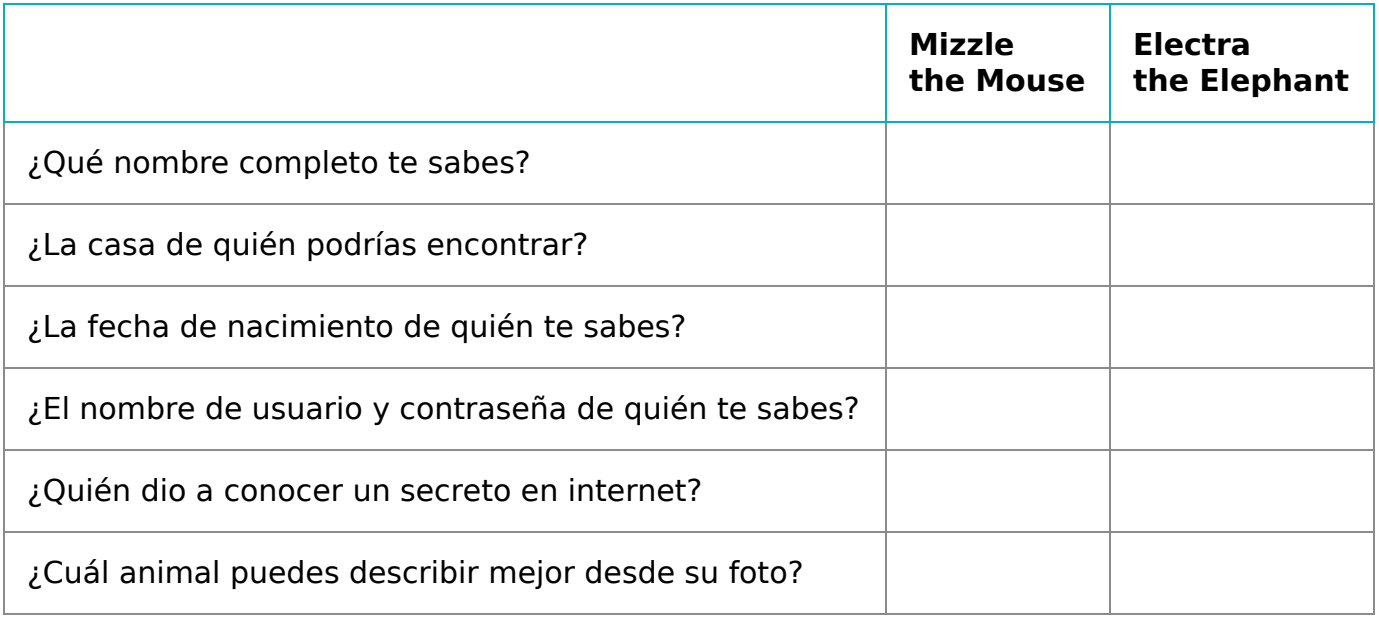

[Lesson Tip][4]

Si tus alumnos tienen problemas escribiendo, puede hacer esta actividad como grupo y haga que los alumnos levanten su mano cuando encuentren pistas. Esto le permitirá (o profesor ayudante) ayudar a comunicar y registrar la información que se comparte.

Para módulos más detallados, puede encontrar extras a este currículum en la página [common-sense-media][5] sobre Scope and Sequence.

 $[7]$ [4]

#### Instrucciones:

- Ubique los Cuadrados de Pista Digital en el suelo, mirando hacia abajo, en dos pistas diferentes, manteniendo las pistas de Mizzle el Ratón y Electra la Elefante separadas una de la otra.
- Comparta las historias de Mizzle y Electra. Estos animales decidieron que sería divertido poner información de ellos en línea. Fueron a [www.wildkingdom.com][6] y postearon información. El único problema es que se olvidaron de primero preguntarle a sus padres si estaba bien.
- Explique a los alumnos que son de la Agencia de Detectives "Cosas Grandes y Pequeñas". Un cazador los ha contratado para averiguar lo más posible acerca de Mizzle el Ratón y Electra la Elefante. Mientras más averigua el detective, mejor para su plan de apoderarse del reino animal.
- Divida a la clase en grupos de cuatro. Dígales que cada grupo debería tener un detective que llevará notas detalladas.
- Invite a sus alumnos a hacer una cacería por información. Dígales que la información que Mizzle y Electra postean puede ser vista por todos, incluyendo los detectives. Cada grupo debería seguir el rastro digital de ambos animales, comenzando con el ratón y luego el elefante. Organice a los grupos para que estén en la pista en momentos ligeramente diferentes. Los alumnos deberían completar sus guías a medida que avanzan.

### <span id="page-24-0"></span>Actividad de Cierre (15 mín)

#### <span id="page-24-1"></span>Conversación exprés: ¿Qué aprendimos?

- ¿Sobre quién pueden los detectives averiguar más y por qué?
- ¿Cuál animal tiene una huella digital mayor?
- Mizzle dice algunas cosas interesantes acerca de sí mismo en internet. ¿Cuáles son?
- ¿Hay algo de lo que Electra posteó en internet que podría volverse un problema para ella? Si es así, ¿Qué? y ¿Por qué?

Tómese un momento para discutir qué información es apropiada compartir en internet y cuál no:

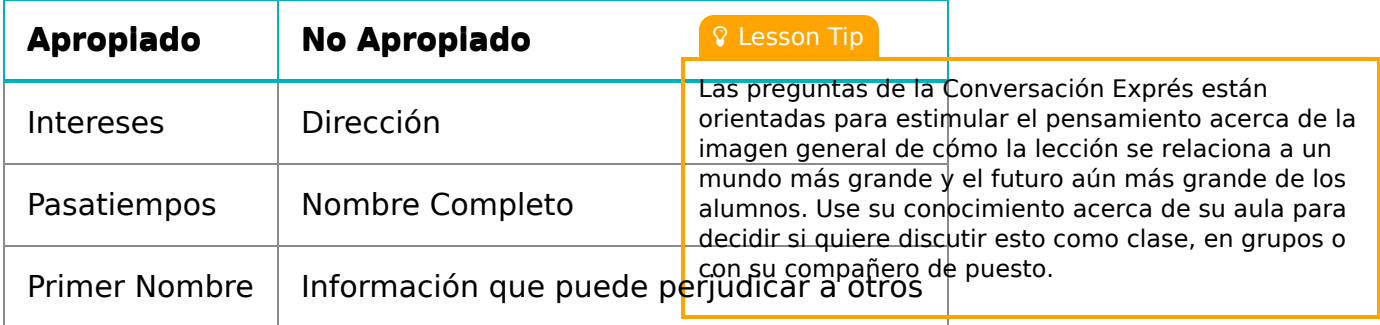

#### <span id="page-25-0"></span>Escribir en el Diario

Hacer que los alumnos escriban lo que aprendieron, por qué es útil y cómo se sienten puede ayudar a solidificar cualquier tipo de conocimiento que hayan obtenido hoy y a construir una hoja de revisión que puedan mirar en el futuro.

Sugerencias para el Diario:

- ¿De qué trató la lección de hoy?
- Dibuja una de los [feeling-faces-image][1] en la esquina de la página de tu diario que muestre cómo te sentiste en la lección de hoy.
- Dibuja algunas cosas de las que nunca debería hablar con un extraño en internet. Por ejemplo, dibuja tu casa para representar tu dirección, dibuja tu escuela o a tu familia.

### <span id="page-25-1"></span>Evaluación (5 min)

#### <span id="page-25-2"></span>[csf-digital-footprint-assessment][0]

Distribuya las hojas de trabajo de evaluación y deje que los alumnos la completen en forma independiente luego que se hayan explicado las instrucciones. Debería sentirse familiar, gracias a actividades previas.

### <span id="page-25-3"></span>Aprendizaje Extendido

Usa estas actividades para mejorar el aprendizaje del alumno. Pueden ser usadas como actividades al aire libre u otros enriquecimientos.

#### Common Sense Education

• Visita Common Sense [Education](https://www.commonsensemedia.org/educators/scope-and-sequence) - Sitio web para aprender más acerca de cómo mantener a sus alumnos seguros en esta era digital.

### Normas de aprendizaje

Estándares para ciencias de la computación CSTA K-12 (2017)

IC - Impactos de la computación

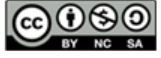

This curriculum is available under a Creative Commons License (CC BY-NC-SA 4.0). Español (Latinoamérica)

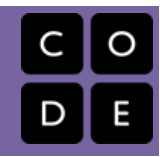

# <span id="page-26-0"></span>Lección 6: Programación Sin Conexión: Mis Amigos Robóticos

Algoritmos | Depurar | Sin conexión

### Descripción

Usando un set de símbolos en lugar de códigos, los/as estudiantes diseñarán algoritmos para instruir a un/a "robot" para apilar vasos en patrones diferentes. Los/as estudiantes se turnarán para participar como el robot, respondiendo sólo al algoritmo definido por sus pares. Este segmento enseña a los/as estudiantes la conexión entre símbolos y acciones, la diferencia entre un algoritmo y un programa, y la valorable habilidad de debugging.

## Propósito

Esta lección sin conexión une a la clase como equipo con la tarea simple de completar: hacer que un "robot" apile unos vasos de una forma específica. Esta actividad sienta las bases para la programación que los/as estudiantes harán a lo largo del curso mientras aprenden la importancia de definir un algoritmo claramente comunicado.

### Agenda

[Actividad](#page-28-0) previa (5 min)

[Hablando](#page-28-1) con Robots

#### [Actividad](#page-28-2) (30 min)

[Introducción](#page-28-3) y Modelación [Reglas](#page-30-0) Útiles: Opciones de [Diferenciación:](#page-30-1) [Programando](#page-32-0) Tus Robots

#### [Actividad](#page-32-1) de Cierre (10 min)

[Escribir](#page-33-0) en el Diario

#### Ver en Code [Studio](https://studio.code.org/s/courseb/lessons/6/levels/1/)

### Objetivos

Los estudiantes podrán:

- Prestar atención a la precisión a la hora de crear instrucciones
- Identificar y corregir bugs o errores en instrucciones en secuencia

### Preparación

Vea el [my-robotic-friends][0].

(Opcional) imprima un [mrf-symbols-b] [1] por gupo o de 2-3. Alternativamente, encuentre un lugar donde poner esta información donde los/as estudiantes puedan usar como referencia durante la lección.

Prepare una pila de 10 vasos desechables por grupo de 2-3 estudiantes, (Opcional) imprima y corte [papertrapezoid-template][2] para cada grupo si su clase no va a usar vasos.

Imprima un set de [mrf-cup-stacks-b][3] por grupo.

Asegúrese que cada estudiante tenga un [think-spot-journal][4].

### Enlaces

ilmportante! Haz una copia de los documentos que piensas compartir con los estudiantes.

#### Para los estudiantes

- Caras de [Emociones](https://docs.google.com/document/d/1_Ayr4BqFkEXU4CU3ObyZhvQK6n9iWVF9tLqaLB8Sdq4) Imágenes de emociones Hacer una copia
- [Programación:](https://drive.google.com/open?id=1USC2cim2jx8zw23VMXycgMOc24asZMTcIlBr5elH_lY) Mis Amigos Robóticos Clave de símbolo Hacer una copia
- [Programación:](https://youtu.be/xaW3PAzHxCU) Mis Amigos Robóticos Video sin conexión ([descargar](https://videos.code.org/csf/my-robotic-friends-activity.mp4))
- [Programación:](https://docs.google.com/document/d/18wyeFGhgfkyL-vJuTkvEhNPUyX8NX4SiXJaHEoq7XH8/edit) Mis Amigos Robóticos Ideas para apilar vasos Hacer una copia

- [Programación:](https://drive.google.com/open?id=1nbZ4KHAEMG6a_JywNq7AeAb54bakppxHdTTRqKLtFNg) Mis Amigos Robóticos Plantilla de trapecios en papel Hacer una copia  $\overline{\phantom{a}}$
- [Diario](https://drive.google.com/open?id=1Ocd1YMLY8bbBYGa17CKhCjBxDvmhhvd6dxK_XYO5-RE) Think Spot Diario de reflexiones Hacer una copia  $\star$

### Vocabulario

- Algoritmo una lista de tareas para finalizar una tarea.
- Bug o error parte de un programa que no funciona correctamente.
- Depurar encontrar y solucionar problemas en un algoritmo o programa.
- Programa un algoritmo que se ha programado como algo que puede ser ejecutado por una máquina.

### <span id="page-28-0"></span>Actividad previa (5 min)

#### <span id="page-28-1"></span>Hablando con Robots

Mostrar: Mire uno de los videos de abajo para dar a los alumnos un contexto para los tipos de cosas que pueden hacer los robots:

- Asimo by [Honda](https://youtu.be/QdQL11uWWcI)  $(3:58)$
- Egg [drawing](https://youtu.be/E9p_zA0w-XM) robot  $(3:15)$
- [Dancing](https://youtu.be/NPIq5qldbio) Lego Robot (1:35)

#### Q

Discutir: Refiérase al video que escogió y pregunte a los alumnos cómo creen ellos que el robot supo que

#### <span id="page-28-4"></span>Discussion Goal

El objetivo de esta discusión rápida es llamar la atención sobre el hecho de que mientras los robots pueden parecer comportarse como gente, están en realidad respondiendo sólo a su programación. Los alumnos probablemente se referirán a los robots de las películas y la TV que se comportan más como humanos. LLévelos a considerar a los robots que han visto o escuchado en la vida real, como Roombas, o incluso asistentes como Alexa de Amazón.

hacer. ¿Un robot "comprende" realmente lo que tú le dices? ¿Está preocupado de meterse en problemas si no hace lo que se le dice?

Decir: Los robots pueden solamente hacer lo que se les ha dicho que hacer, pero no sólo le decimos usando palabras. Con el propósito de hacer algo, un robot necesita tener una lista de pasos que se pueden leer. Hoy, vamos a aprender lo que implica hacer que suceda.

### <span id="page-28-2"></span>Actividad (30 min)

#### <span id="page-28-3"></span>Introducción y Modelación

ୢୄୄ

Instalación: Tenga disponible para los grupos pilas de vasos o trapezoides cortados en papel.

Mostrar: Muestre el resource mrf-symbols-b not found o escriba las acciones permitidas en la pizarra - asegúrese que estas estén en un lugar donde puedan ser vistas durante toda la actividad. Explique a la clase que estas serán las únicas cuatro acciones que pueden usar en este ejercicio. Para esta tarea, instruirán a su "robot" amigo construir una pila de vasos específica usando sólo los comandos enlistados en a llave.

Modelar: Con el propósito de explicar cómo deben funcionar las instrucciones, modele para la clase cómo crear y seguir un algoritmo para replicar un patrón simple. Ubique una pila de vasos en frente de su comienzo.

Mostrar: Sostenga el patrón que planea modelar. Un patrón simple de tres vasos es un gran lugar para comenzar.

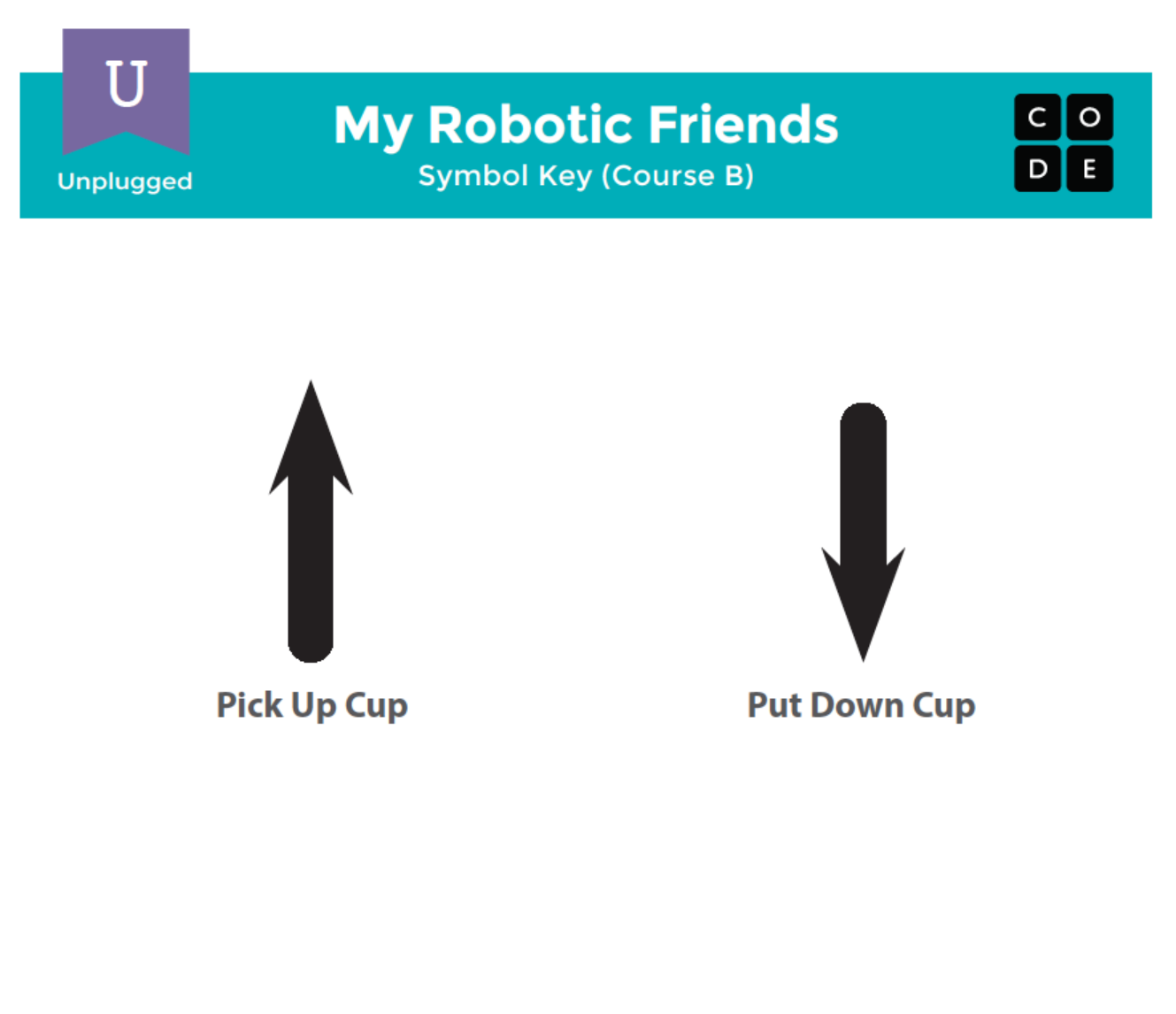

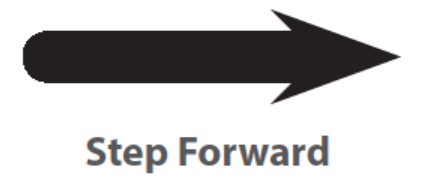

**Step Backward** 

#### <span id="page-30-2"></span>**V** Teaching Tip

#### <span id="page-30-0"></span>Reglas Útiles:

- Arriba significa que el vaso automáticamente sube tan alto como se necesite
- Abajo significa que automáticamente baja hasta que aterriza sobre algo
	- La mano regresa automáticamente a la pila de vasos después de dejar un vaso abajo
- Hacia adelante significa que el robot se mueve un paso hacia Adelante (el ancho de 1/2 vaso)
- Hacia atrás significa que el robot se mueve un paso hacia Atrás (el ancho de 1/2 vaso)
	- Nota: Los alumnos puede que no usen hacia atrás a esta edad a menos que quieran construir una pila de vasos en reversa (que también está bien)
- A los programadores no se les permite hablar cuando el robot está funcionando. Esto incluye soltar respuestas o señalar cuando el robot ha hecho algo mal.
- Los programadores deberían levantar su mano si ven un error

#### <span id="page-30-1"></span>Opciones de Diferenciación:

Simplificar: ¿Se siente todo esto un poco complicado para sus alumnos?

No olvide modelar esto en frente de la clase hasta que los alumnos comprendan todas las reglas. -si aún es confuso, intente realizar toda la actividad como clase usando voluntarios como robots, ¡en lugar de separarlos en grupo!

Intensificar: ¿Son sus alumnos más avanzados? ¿Quiere que esta lección esté más relacionada con los desafíos online? Aquí hay algunas modificaciones que puede hacer:

- Una flecha corresponde a un movimiento
	- Cuando se saca un vaso de la pila, vuelve al nivel de mesa antes de moverse
	- Los alumnos necesitan usar múltiples flechas "hacia arriba" para levantar el vaso a niveles múltiples
	- Los alumnos necesitan usar múltiples flechas "hacia abajo" para bajar los vasos a niveles múltiples
	- Los alumnos necesitan usar las flechas "hacia atrás" para devolver el vaso a la pila

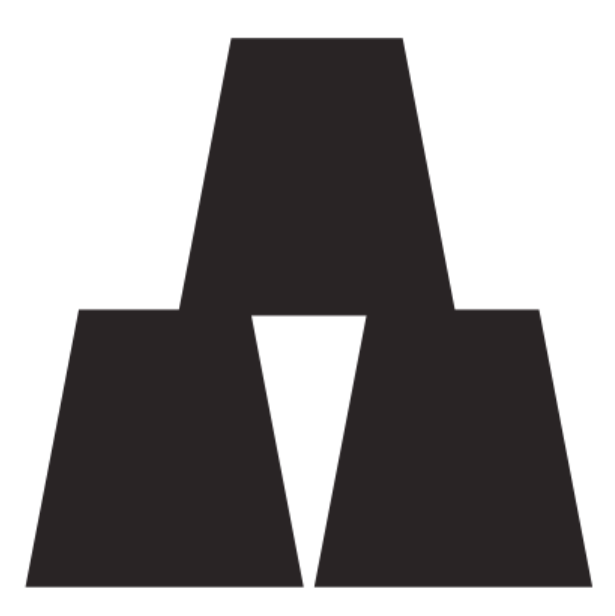

Sugerencia: Pregunte a la clase cuál debería ser la primera instrucción, usando\_solamente las cuatro instrucciones permitidas\_. El primer movimiento debería ser "recoger el vaso". Si los alumnos sugieren algo más de la lista, actúe la acción y déjelos ver sus error. Si sugieren algo que no está en la lista, haga una clara reacción de mal funcionamiento e infórmeles que el comando no se entiende.

Con un vaso en la mano, pida a la clase que continúe dándole instrucciones hasta que el primer vaso sea ubicado. Este es un gran momento para clarificar que cada "paso hacia adelante" y "paso hacia atrás" implica mover el

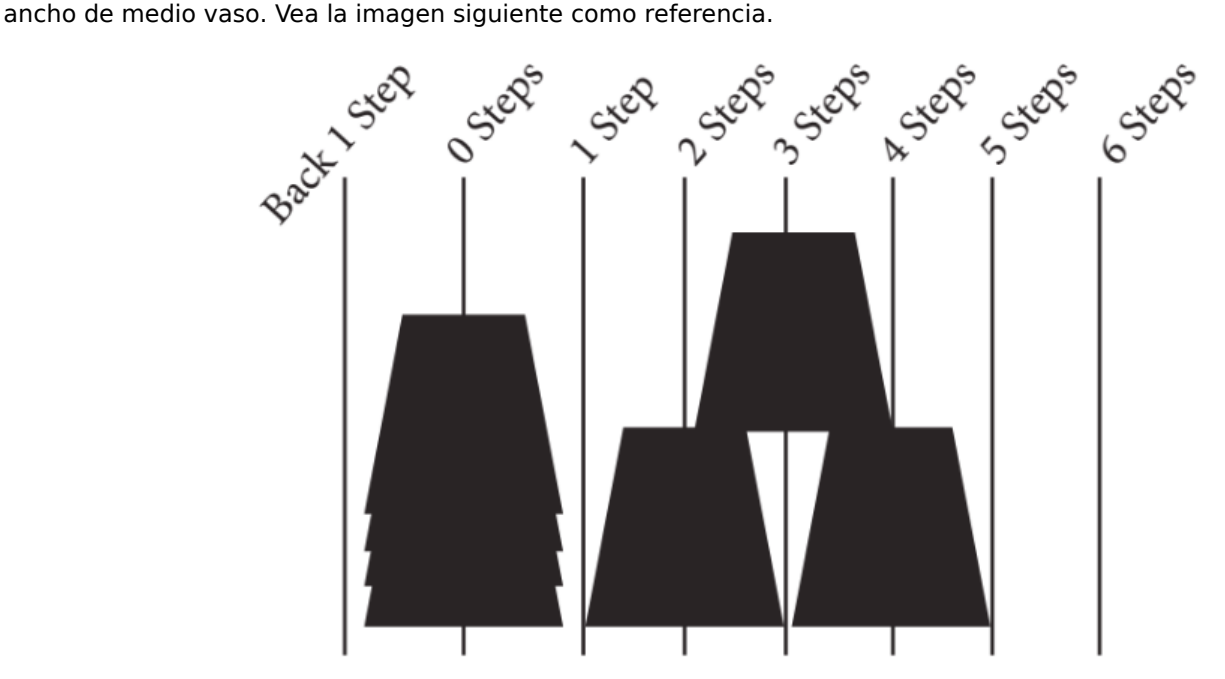

Continúe pidiendo instrucciones del curso hasta que hayan terminado el diseño completo.

Una vez que su pila este terminada, señale que ellos sólo le dieron una lista de pasos para completar la tarea. Eso es un algoritmo. Los algoritmos son geniales para compartir ideas, pero deletrear palabra por palabra puede llevar un tiempo largo. ¡Para eso son los símbolos! Cuando cambia un algoritmo a símbolos que un robot (o computador) comprenda, eso se llama programación.

Pida a la clase que le ayude a escribir el "programa" para el primer movimiento cambiando el texto en una flecha. Luego trabaje con ellos para escribir el resto de los movimientos necesarios para completar el patrón. Dependiendo de la confianza de sus alumnos, puede cambiar frecuentemente entre actuar como el "robot" y escribir el código, o

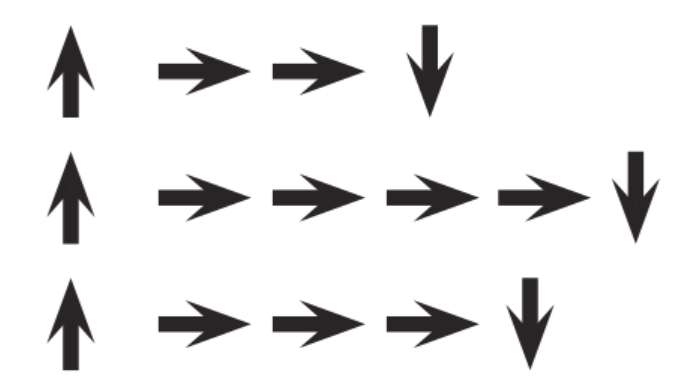

Voluntario: Una vez que la clase ha completado el programa modelo, pida a un alumno que salga adelante y actúe como el "robot" para asegurar que el programa realmente funciona. Anímelos a decir las instrucciones en voz alta a medida que "ejecutan" el código.

#### <span id="page-32-0"></span>Programando Tus Robots

Agrupar: Ubique a los alumnos en grupos de 4. Cada grupo debería luego separarse en dos pares - cada par desarrollará su propio programa para ser "ejecutado" por la otra pareja.

Distribuir: De a cada grupo una pila de vasos o recortes de papel.

Mostrar: Muestre el resource mrf-cup-stacks-b not found a la clase o entregue copias individuales para ser usadas por los grupos. Haga que cada pareja (no grupo) escoja que idea le gustaría que hicieran sus robots. Intente estimular una idea más fácil la primera vez, y más tarde haga que escojan un diseño más complejo. Anime a las parejas a mantener su elección en secreto de la otra mitad del grupo.

Discutir: Dele tiempo a cada pareja para discutir cómo se debería construir la pila de vasos, usando sólo los símbolos proporcionados. Asegúrese de que cada grupo escriba el "programa" en algún lugar para que el "robot" lo lea más adelante.

Hacer: Una vez que ambas parejas del grupo hayan terminado sus programas, pueden turnarse para ser los "robots" para el otro grupo siguiendo las instrucciones que el otro par escribió. Anime a los alumnos a observar a su "robot" de cerca para asegurarse que están siguiendo las instrucciones. Si un alumno ve un error y levanta su mano, haga que el robot finalice las instrucciones con lo mejor de sus habilidades. Más adelante, haga que los alumnos discutan el error potencial e inventen soluciones. Continúe repitiendo hasta que la pila de vasos sea construida apropiadamente.

Circular: Busque grupos que estén usando atajos agregando cosas extras (como números) a sus códigos. Alábelos por su ingenuidad, pero recuérdeles que para este ejercicio, los robots no comprenden\_nada\_sino los símbolos proporcionados. Si gusta, puede sugerirles que guarden su solución brillante para una próxima vez que jueguen este juego, ¡ya que pueden tener la posibilidad de usar su invención pronto!

Iterar: Dependiendo del tiempo disponible, mezcle las parejas y deles una oportunidad de hacer un patrón diferente. Cada vez que los grupos repiten el proceso, anímelos a escoger patrones más desafiantes.

#### $\bullet$

Discutir: Luego que todos hayan tenido una oportunidad de ser robot, junte nuevamente a la clase para discutir su experiencia. En particular, discutan como clase:

- ¿Cuál fue la parte más difícil de crear las instrucciones?
- ¿Alguien encontró algún error en tus instrucciones una vez que comenzaron a seguirlas?
	- ¿Cuál fue el error?
	- ¿Por qué piensas que no lo notaste cuando escribías el programa?
- Cuando fuiste un robot, ¿Cuál fue la parte más difícil de seguir las instrucciones que te dieron?

### <span id="page-32-1"></span>Actividad de Cierre (10 min)

### <span id="page-33-0"></span>Escribir en el Diario

Hacer que los/as estudiantes escriban acerca de lo que han aprendido, por qué es útil, y cómo se sienten puede ayudar a solidificar cualquier conocimiento obtenido hoy y construir una hoja de revisión que pueden revisar en el futuro.

Sugerencias para el Diario:

- Dibuja uno de los Caras de Emociones Imágenes de emociones [en la esquina de la página del diario](https://docs.google.com/document/d/1_Ayr4BqFkEXU4CU3ObyZhvQK6n9iWVF9tLqaLB8Sdq4) que muestre cómo te sentiste en la lección de hoy.
- Dibuja tu propia pila de vasos que te gustaría ver al robot construir.
- ¿Puedes crear un programa para esa pila de vasos?

### Normas de aprendizaje

Estándares para ciencias de la computación CSTA K-12 (2017)

AP - Algoritmos y programación

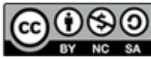

This curriculum is available under a<br>Creative Commons License (CC BY-NC-SA 4.0).

[Contáctanos](https://code.org/contact) si estás interesado en contar con la licencia de los materiales de Code.org para uso comercial.

<span id="page-33-1"></span>**Discussion Goal** 

Darle Sentido El objetivo de esta discusión es darle a los alumnos el espacio de darle sentido a su experiencia tanto como robot y como programador. Las preguntas son intencionadamente amplias, pero diseñanadas para hacer pensar a los alumnos acerca de los desafós de escribir un programa claro y las restricciones de un robot o computador en interpretar tus restricciones.

Español (Latinoamérica)

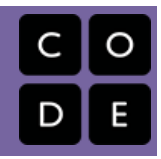

# <span id="page-34-0"></span>Lección 7: Programación en Laberinto

Algoritmos | Depurar | Programa | Programación

### Descripción

Usando los personajes del juego Angry Birds, los/as estudiantes desarrollarán algoritmos secuenciales para mover al pájaro de un lado del laberinto hacia el cerdo al otro lado. Para hacer esto ellos/as apilarán bloques de código en una secuencia linear, haciendo que se muevan derecho, doblen a la izquierda o doblen a la derecha.

### Propósito

En esta lección, los/as estudiantes desarrollarán las habilidades de programación y debugging en una plataforma computacional. El formato basado en bloques de estos desafíos ayuda a los /as estudiantes a aprender sobre la secuencia y los conceptos, sin tener que preocuparse de una sintaxis perfecta.

### Agenda

#### [Actividad](#page-36-0) Previa: Cimiento Sin Conexión (3 min)

Revisar la [Actividad](#page-37-0) Sin Conexión

#### [Actividad](#page-37-1) Puente - Escoge Una

1) [Actividad](#page-37-2) Sin Conexión Usando Bloques de Papel 2) [Actividad](#page-37-3) En Línea Usando las Flechas Sin Conexión

Cimientos En línea: Vista Previa de la [Programación](#page-38-0) en el Laberinto (3 min)

#### [Actividad](#page-38-1) Principal (30 min)

Curso B [Desafíos](#page-38-2) Online - Sitio web

#### [Actividad](#page-38-3) de Cierre (5 - 10 minutos)

[Escribir](#page-38-4) en el Diario

[Aprendizaje](#page-39-0) Extendido

#### Ver en Code [Studio](https://studio.code.org/s/courseb/lessons/7/levels/1/)

### Objetivos

Los estudiantes podrán:

- Crear un programa mediante la reorganización de movimientos secuenciales
- Crear un programa informático a partir de un conjunto de instrucciones escritas
- Elegir las prácticas de depuración apropiadas a la hora de resolver problemas

### Preparación

Duegue y navegue el Curso B Desafíos Online - Sitio web en la etapa 7 para encontrar cualquier área de potencial problema para su clase.

(Opcional) Escoja una pareja de desafíos para hacer como grupo su clase.

Asegúrese que cada estudiante tenga un Diario Think Spot - Diario de [reflexiones](https://drive.google.com/open?id=1Ocd1YMLY8bbBYGa17CKhCjBxDvmhhvd6dxK_XYO5-RE).

### Enlaces

ilmportante! Haz una copia de los documentos que piensas compartir con los estudiantes.

#### Para los docentes

- Curso B [Desafíos](https://studio.code.org/s/courseb-2017) Online Sitio web
- Sugerencias para la Actividad Principal de Fundamentos de Ciencias de la Computación [- Recomendaciones de](https://docs.google.com/document/d/1N3aiitOxz_cut1AQn90g1nYJouKT5dC_4m1M0KFNzP8/edit?usp=sharing) lecciones Hacer una copia

#### Para los estudiantes

- Caras de [Emociones](https://docs.google.com/document/d/1_Ayr4BqFkEXU4CU3ObyZhvQK6n9iWVF9tLqaLB8Sdq4) Imágenes de emociones Hacer una copia
- [Programación:](https://drive.google.com/open?id=1USC2cim2jx8zw23VMXycgMOc24asZMTcIlBr5elH_lY) Mis Amigos Robóticos Clave de símbolo Hacer una copia
- [Programación:](https://docs.google.com/document/d/18wyeFGhgfkyL-vJuTkvEhNPUyX8NX4SiXJaHEoq7XH8/edit) Mis Amigos Robóticos Ideas para apilar vasos Hacer una copia
- Bloques Blockly Sin [Conexión](https://drive.google.com/open?id=1IBBY0jt6Ee9z55vL6YAJ_B2TrpFlof1CjLMNT-BP_5Y) (Cursos K-1) - Manipuladores

[Diario](https://drive.google.com/open?id=1Ocd1YMLY8bbBYGa17CKhCjBxDvmhhvd6dxK_XYO5-RE) Think Spot - Diario de reflexiones Hacer una copia  $\star\vert$ 

### Vocabulario

- Algoritmo una lista de tareas para finalizar una tarea.
- Bug o error parte de un programa que no funciona correctamente.
- Depurar encontrar y solucionar problemas en un algoritmo o programa.
- Programa un algoritmo que se ha programado como algo que puede ser ejecutado por una máquina.
- Programación el arte de crear un programa.

### <span id="page-36-0"></span>Actividad Previa: Cimiento Sin Conexión (3 min)

ୃତ

[][1] Si su clase ya ha aprendido los puntos cardinales, entonces el cambio a "Arriba" y "Abajo" por "Norte" y "Sur" no debería ser un problema. Si aún lo lo hacen, hemos proporcionado una hoja de trabajo útil con la Rosa de los Vientos de Code.org que puede usar para que los alumnos aprendan. Esta conversación será útil para casi todos los desafíos online orientados para kinder y primer grado.

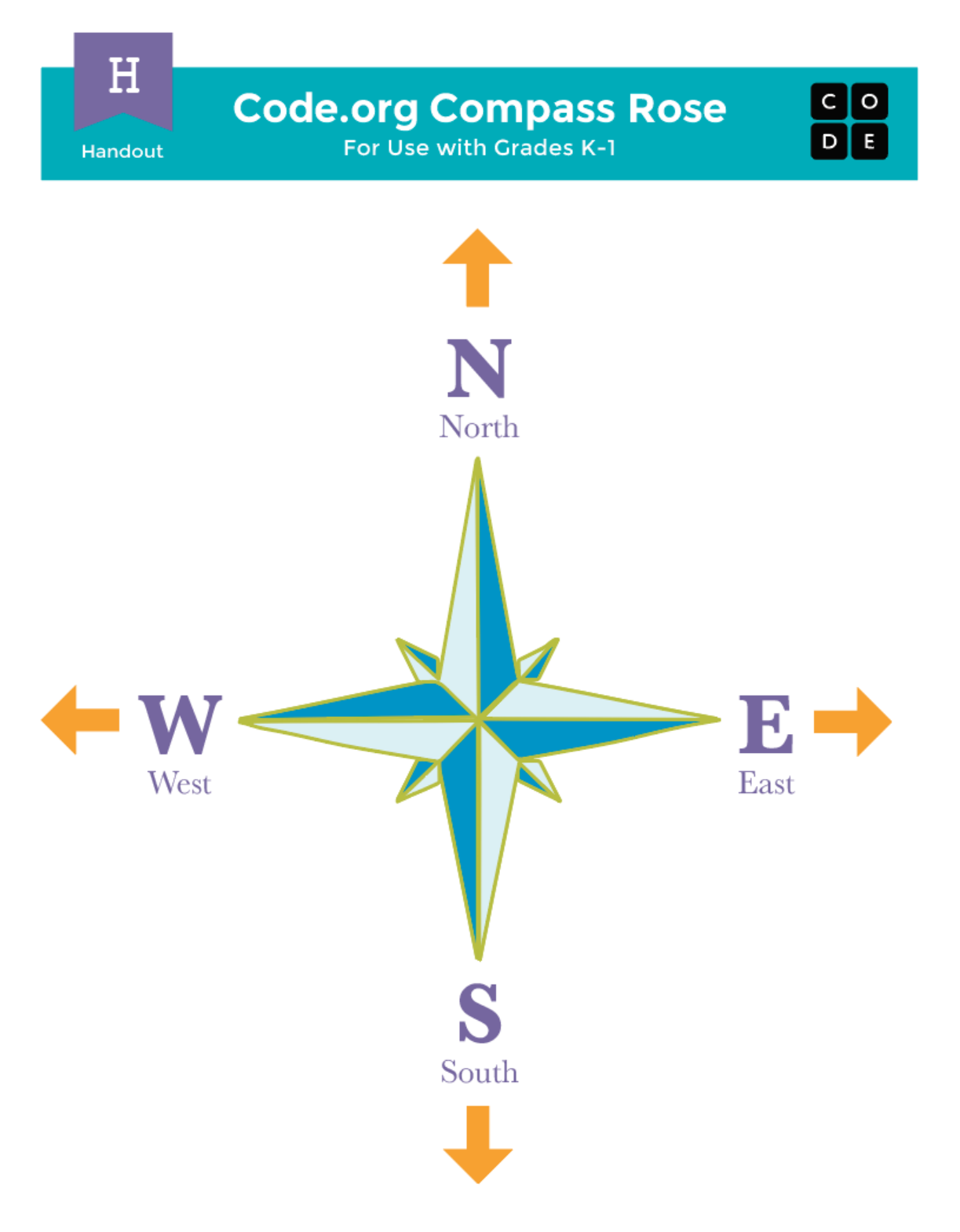

Informe a los alumnos que verán esas letras en sus programas online al lado de las flechas de dirección.

 $[/][1]$ 

### <span id="page-37-0"></span>Revisar la Actividad Sin Conexión

Esta lección se basa en muchas de las ideas sin conexión que los alumnos han aprendido en las semanas que llevan a esta primera actividad online. Es importante que usted traiga esos conceptos (como la perseverancia, debugging, los algoritmos y los programas) completos para que así sus alumnos también se beneficien de ellos en su trabajo online.

Mostrar: Muestre a los alumnos una pila de vasos del ejercicio de "Mis Amigos Robóticos" que terminaron en la lección previa a esta.

Discutir: Pida a los alumnos recordar los símbolos usados en "Mis Amigos Robóticos."

- ¿Qué sucede cuándo el robot lee la flecha "Norte"?
- ¿Qué pasa con la flecha "Este"?

Mezcle también algún contexto con la historia de "Errores no Detectados".

¿Qué sucedería si cometemos un error cuando programamos a un robot? ¿Qué pasa si hay un error en nuestro programa? ¿Desharíamos todo y comenzaríamos de nuevo?

Anime a los alumnos a pensar acerca de las sugerencias de debugging:

- ¿Estuvo todo bien en el primer paso?
- ¿Qué pasa con el segundo?
- ¿Dónde falló?

Transición: Una vez que se sienta satisfecho de que sus alumnos recuerden "Mis Amigos Robóticos" y "Errores No Detectados", puede avanzar a la Actividad Puente.

### <span id="page-37-1"></span>Actividad Puente - Escoge Una

Para conectar la lección sin conexión con la lección online que viene, escoja\_una\_de las siguientes actividades para hacer con su clase.

### <span id="page-37-2"></span>1) Actividad Sin Conexión Usando Bloques de Papel

Modelar: Seleccione un patrón de resource mrf-cup-stacks-b not found de la actividad sin conexión de Mis Amigos Robóticos (si sólo modeló una imagen para revisar, mantenga una para esta parte del ejercicio). Usando el movimiento de partes de Bloques Blockly Sin Conexión (Cursos K-1) - [Manipuladores](https://drive.google.com/open?id=1IBBY0jt6Ee9z55vL6YAJ_B2TrpFlof1CjLMNT-BP_5Y), Muestre a los alumnos cómo codificaría esta estructura de esta forma nueva.

En pareja/Pensar: Luego, escoja otro patrón y haga que los alumnos programen los bloques que un "robot" necesitaría leer para obtener la pila correcta de esos vasos.

¡Asegúrese que comprendan que los bloques necesitan ir desde arriba hacia abajo y que necesitan tocarse!

Compartir: Haga que los alumnos revisen sus respuestas mutuamente y que resuelvan cualquier pregunta o errores que puedan aparecer.

### <span id="page-37-3"></span>2) Actividad En Línea Usando las Flechas Sin Conexión

Modelar: Seleccione un desafío correspondiente a los niveles en línea. Recomendamos la Lección 7. Muestre a los alumnos cómo llevar al pájaro hasta el cerdo usando el resource mrf-symbols-b not found. Puede ser útil renombrar las flechas "Norte", "Sur", "Este" y "Oeste". Una vez que tengas un programa, trácelo con su dedo (o puntero) y muestre cómo el pájaro viajará cuando el programa sea ejecutado.

En pareja/Pensar: Luego, vuelva a un desafío más fácil, como la Lección 7, y haga que los alumnos intenten escribir programas por sí mismos (usando las flechas).

Compartir: Anime a los alumnos a compartir sus programas con otros grupos y vea si se les ocurrieron soluciones que son las mismas o diferentes. ¿Puede alguien crear otra forma de hacer que el pájaro llegue al cerdo?

### <span id="page-38-0"></span>Cimientos En línea: Vista Previa de la Programación en el Laberinto (3 min)

Para finalizar la conexión, previsualice un desafío online (o dos) como clase.

Modelar: Revele un desafío online completo para la progresión que viene. Recomendamos la Lección 7, Lección 8. Señale el "Área de Juego" con pájaro, así como el "Espacio de Trabajo" con el código Blockly. Explique que este código Blockly es ahora el lenguaje que la clase usará para llevar al pájaro hasta el cerdo. ¿Ven los alumnos alguna similitud con el ejercicio que acaban de hacer? ¿Cuáles son las grandes diferencias?

Trabaje con su clase para arrastrar el código dentro del espacio de trabajo de tal manera que el pájaro (eventualmente) llegue al cerdo.

Transición: Los alumnos ahora deberían estar listos para el paso a los computadores para completar los desafíos por sí mismos.

### <span id="page-38-1"></span>Actividad Principal (30 min)

Si busca algunos desafíos extras para ver con su clase, aquí hay algunos desafíos de "predicción" que le permitirán revisar los códigos existentes con sus alumnos para predecir lo que el pájaro hará. Es una buena idea verlos juntos antes de dejar a los alumnos libres en sus computadores.

Niveles de Predicción:

- Course B, [Programming](https://studio.code.org/levels/8748) in Maze #1
- Course B, [Programming](https://studio.code.org/levels/8747) in Maze #2

#### <span id="page-38-2"></span>Curso B [Desafíos](https://studio.code.org/s/courseb-2017) Online - Sitio web

Circular: Los profesores juegan un rol vital en la educación en ciencias de la computación y en el apoyo a un ambiente colaborativo y dinámico en la sala. Durante las actividades online, el rol del profesor es esencialmente el de estímulo y apoyo. Las lecciones en línea están hechas centradas en el alumno, así que los profesores deberían evitar intervenir cuando los alumnos se estancan. Algunas ideas sobre cómo hacer esto son:

Use Programación en Parejas - Video para el estudiante [cada vez que sea posible](https://www.youtube.com/watch?v=vgkahOzFH2Q)

#### Muestre a los alumnos la\_forma\_correcta de ayudar a los compañeros:

**V** Teacher Tip:

- No te sientes en la silla del compañero
- No uses el teclado del compañero
- No toques el mouse del compañero
- Asegúrate que el compañero pueda describirte la solución en voz alta antes de irse.
- Anime a los alumnos con preguntas/desafíos para que comiencen a preguntar a sus compañeros
- Las preguntas sin responder pueden ser escaladas a un grupo cercano, quienes podrían saber la solución
- Recuerde a los alumnos usar el proceso de depuración antes de que usted se acerque
- Haga que los alumnos describan el programa que están viendo. ¿Qué se supone que debería hacer? ¿Qué hace? ¿Qué te dice eso?
- Recuérdele a los alumnos frustrados que la frustración es un paso en el camino del aprendizaje, y que la perseverancia vale la pena.
- Si un alumnos aún está estancado, hágale preguntas guías para que puedan reconocer el error por sí mismos.

### <span id="page-38-3"></span>Actividad de Cierre (5 - 10 minutos)

<span id="page-38-4"></span>Escribir en el Diario

Hacer que los/as estudiantes escriban acerca de lo que han aprendido, por qué es útil, y cómo se sienten puede ayudar a solidificar cualquier conocimiento obtenido hoy y construir una hoja de revisión que pueden revisar en el futuro.

Sugerencias para el Diario:

- · Dibuja uno de los Caras de [Emociones](https://docs.google.com/document/d/1_Ayr4BqFkEXU4CU3ObyZhvQK6n9iWVF9tLqaLB8Sdq4) Imágenes de emociones en la esquina de la página del diario que muestre cómo te sentiste en la lección de hoy.
- Dibuja un pájaro y un cerdo en algún lugar de la hoja. ¿Puedes escribir un programa para llevar al pájaro hasta el cerdo?

### <span id="page-39-0"></span>Aprendizaje Extendido

En grupos pequeños, permite que los alumnos diseñen sus propios laberintos en papel y que desafíen a otros grupos a escribir programas para resolverlos. Para agregar diversión, haz laberintos en tamaño real con alumnos como el pájaro y el cerdo.

### Normas de aprendizaje

Estándares para ciencias de la computación CSTA K-12 (2017)

AP - Algoritmos y programación

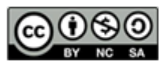

This curriculum is available under a Creative Commons License (CC BY-NC-SA 4.0). Español (Latinoamérica) v

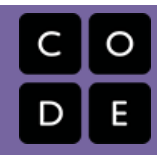

# <span id="page-40-0"></span>Lección 8: Programación con Star Wars

Programación | Laberinto

### Descripción

En esta lección, los/as estudiantes usarán sus nuevas habilidades de programación de formas más complejas para navegar un curso difícil con BB-8.

### Propósito

Con la transferencia de conocimiento en mente, esta lección da a los/as estudiantes un nuevo ambiente para practicar las habilidades que han cultivado. Los/as fanáticos/as de Star Wars saltarán de alegría cuando vean estos desafíos. Cada desafío en esta serie ha sido agregado para entregar una mejor comprensión de los conceptos básicos que usarán en todo el resto del curso.

### Agenda

[Actividad](#page-42-0) previa (15 mín) [Introducción](#page-42-1) [Actividad](#page-42-2) Principal (30 min) Curso B [Desafíos](#page-42-3) Online - Sitio web [Actividad](#page-42-4) de Cierre (15 mín) [Escribir](#page-42-5) en el Diario

#### Ver en Code [Studio](https://studio.code.org/s/courseb/lessons/8/levels/1/)

### Objetivos

Los estudiantes podrán:

- Secuenciar comandos en un orden lógico.
- Reconocer problemas o "bugs" en un programa y desarrollar un plan para resolverlos.

### Preparación

Duegue y navegue el Curso B Desafíos Online - Sitio web [correspondiente a est](https://studio.code.org/s/courseb-2017)a lección para encontrar cualquier área de potencial problema para su clase..

Revise Sugerencias para la Actividad Principal de Fundamentos de Ciencias de la Computación - [Recomendaciones](https://docs.google.com/document/d/1N3aiitOxz_cut1AQn90g1nYJouKT5dC_4m1M0KFNzP8/edit?usp=sharing) de lecciones.

Asegúrese que cada estudiante tenga un Diario Think Spot - Diario de [reflexiones](https://drive.google.com/open?id=1Ocd1YMLY8bbBYGa17CKhCjBxDvmhhvd6dxK_XYO5-RE).

### Enlaces

ilmportante! Haz una copia de los documentos que piensas compartir con los estudiantes.

#### Para los docentes

- Curso B [Desafíos](https://studio.code.org/s/courseb-2017) Online Sitio web
- Sugerencias para la Actividad Principal de Fundamentos de Ciencias de la Computación [- Recomendaciones de](https://docs.google.com/document/d/1N3aiitOxz_cut1AQn90g1nYJouKT5dC_4m1M0KFNzP8/edit?usp=sharing) lecciones Hacer una copia

#### Para los estudiantes

- Caras de [Emociones](https://docs.google.com/document/d/1_Ayr4BqFkEXU4CU3ObyZhvQK6n9iWVF9tLqaLB8Sdq4) Imágenes de emociones Hacer una copia
- **[Diario](https://drive.google.com/open?id=1Ocd1YMLY8bbBYGa17CKhCjBxDvmhhvd6dxK_XYO5-RE) Think Spot Diario de reflexiones** Hacer una copia  $\star$

### Vocabulario

- Algoritmo una lista de tareas para finalizar una tarea.
- Bug o error parte de un programa que no funciona correctamente.

- Depurar encontrar y solucionar problemas en un algoritmo o programa.
- Programa un algoritmo que se ha programado como algo que puede ser ejecutado por una máquina.
- Programación el arte de crear un programa.

## <span id="page-42-0"></span>Actividad previa (15 mín)

#### <span id="page-42-1"></span>Introducción

Pregunte a los alumnos cómo se sintieron en la última lección.

- ¿Qué desafíos fueron muy difíciles o muy fácíles?
- ¿Qué desafíos fueron frustrantes o muy divertidos?
- Si tuvieran que enseñarle la lección a un amigo, ¿Qué parte de la lección querrían revisar?

Use estas preguntas para formar una breve revisión de la programación y debugging. Si cree que la clase podría beneficiarse, puede revisar las palabras de vocabulario y las definiciones de la última lección.

Si se siente cómodo, también haga una breve introducción al BB-8 de Star Wars. Muchos alumnos pueden estar familiarizados con el adorable robot, pero la introducción seguramente creará entusiasmo.

## <span id="page-42-2"></span>Actividad Principal (30 min)

#### <span id="page-42-3"></span>Curso B [Desafíos](https://studio.code.org/s/courseb-2017) Online - Sitio web

Cómo mencionamos en la última lección, recomendamos ver y usar Programación en Parejas - Video para el estudiante [como clase. La programación en parejas estimula una discusión que puede responder preguntas, r](https://www.youtube.com/watch?v=vgkahOzFH2Q)evisar conceptos básicos y construir confianza con la asignatura.

## <span id="page-42-4"></span>Actividad de Cierre (15 mín)

#### <span id="page-42-5"></span>Escribir en el Diario

Hacer que los alumnos escriban acerca de lo que aprendieron, por qué es útil, y cómo se sintieron acerca de la clase puede ayudar a solidificar cualquier conocimiento que hayan obtenido hoy y a construir una hoja de revisión para que puedan mirar en el futuro.

Ideas para el Diario:

- ¿De qué trató la lección de hoy?
- · Dibuja una de las Caras de [Emociones](https://docs.google.com/document/d/1_Ayr4BqFkEXU4CU3ObyZhvQK6n9iWVF9tLqaLB8Sdq4) Imágenes de emociones en la esquina de la página de tu diario que muestre cómo te sentiste en la lección de hoy.
- Haz un dibujo del BB-8 que guiaste por el laberinto hoy y agrega una lista de los comandos que usaste.

### Normas de aprendizaje

Estándares para ciencias de la computación CSTA K-12 (2017)

AP - Algoritmos y programación

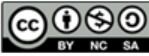

This curriculum is available under a Creative Commons License (CC BY-NC-SA 4.0). Español (Latinoamérica)

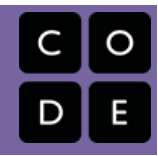

# <span id="page-43-0"></span>Lección 9: Mis Amigos Robóticos Loopy

Sin conexión | Bucle | Repetir

### Descripción

Comenzando desde la actividad inicial "Mis Amigos Roboticos", los/as estudiantes abordan diseños más grandes y más complicados. Con el propósito de programar sus "robots" para completar estos diseños más grandes, los/as estudiantes necesitan identificar los patrones repetidos en sus instrucciones que podría ser reemplazado con un loop.

### Propósito

Esta lección sirve como una re introducción a los loops, usando el ahora familiar set de instrucciones de programación para el/a "robot". Los/as estudiantes desarrollarán habilidades de pensamiento critico buscando patrones de repetición en los movimientos de los/as compañeros/as y determinando cómo simplificar esos patrones repetidos usando loops.

### Agenda

[Actividad](#page-45-0) previa (10 min) Revisión de Mis Amigos [Robóticos](#page-45-1) [Actividad](#page-47-0) (30 min) [Introducción](#page-47-1) y Modelado [Haciendo](#page-47-2) Loops a Tus Robots [Actividad](#page-48-0) de Cierre (5 min) [Actividades](#page-48-1) de Extensión

#### Ver en Code [Studio](https://studio.code.org/s/courseb/lessons/9/levels/1/)

### Objetivos

Los estudiantes podrán:

- $\bullet$  Identificar patrones repetidos en el código que podrían reemplazarse con un bucle
- Escribir instrucciones que usen bucles para repetir patrones

### Preparación

Asegúrese que cada estudiante tenga un [think-spot-journal][0]

Vea el [my-loopy-rf-teacher-vid][1] Prepare una pila de 20 vasos de papel para cada grupo de 4 estudiantes.

(Opcional) Imprima un [mlrf-image-pack-B][2] por grupo de 4 estudiantes

#### \*\*OR \*\*

Muestre el [mrf-symbols-b][3] al que los/as estudiantes pueden dirigirse durate la clase.

Imprima y corte [paper-trapezoidtemplate][4] para cada grupo si su clase

no va a usar los vasos.

Imprima un set de [mlrf-image-pack-B] [5] por grupo.

### Enlaces

ilmportante! Haz una copia de los documentos que piensas compartir con los estudiantes.

#### Para los estudiantes

- [Programación:](https://drive.google.com/open?id=1nbZ4KHAEMG6a_JywNq7AeAb54bakppxHdTTRqKLtFNg) Mis Amigos Robóticos Plantilla de trapecios en papel Hacer una copia  $\star$
- [Programación:](https://drive.google.com/open?id=1USC2cim2jx8zw23VMXycgMOc24asZMTcIlBr5elH_lY) Mis Amigos Robóticos Clave de símbolo Hacer una copia
- Caras de [Emociones](https://docs.google.com/document/d/1_Ayr4BqFkEXU4CU3ObyZhvQK6n9iWVF9tLqaLB8Sdq4) Imágenes de emociones Hacer una copia
- Mis Amigos Robóticos Loopy Pila de Vasos (Curso B) [- Paquete de imágene](https://drive.google.com/open?id=1GAuYUJnOuf1LctSKlX9_S4TjtKstsxDzboc5i7MlW9I)s

### Vocabulario

- Bucle la acción de hacer algo una y otra vez.
- Repetir hacer algo de nuevo.

### <span id="page-45-0"></span>Actividad previa (10 min)

<span id="page-45-1"></span>Revisión de Mis Amigos Robóticos

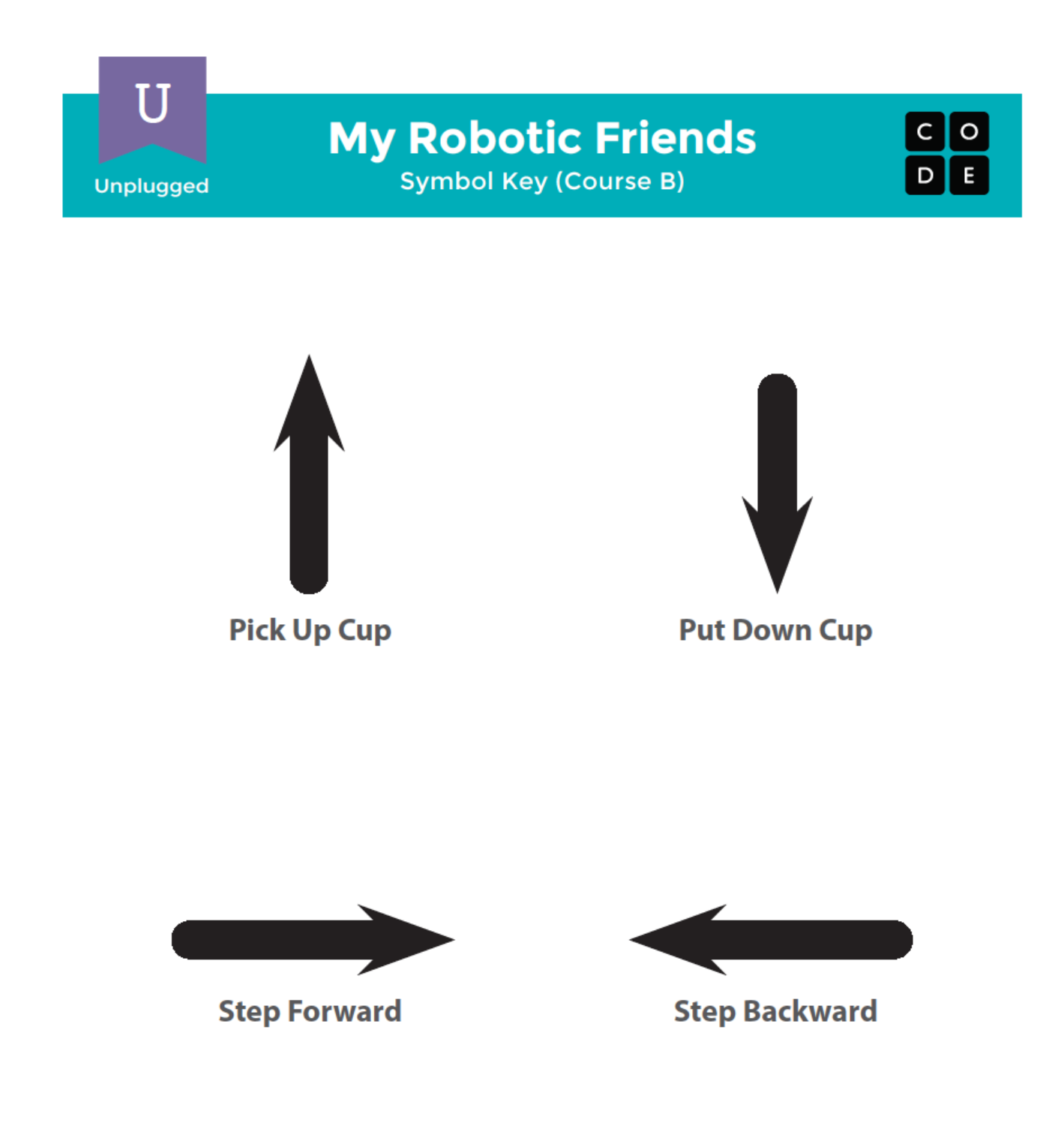

Objetivo: Esta revisión refrescará el conocimiento de los alumnos acerca de qué tan rápido los programas para la actividad de "Mis Amigos Robóticos" se pueden volver intensa.

Mostrar: Muestre el resource mrf-symbols-b not found que usó en Mis Amigos Robóticos. Para cada uno de los cuatro símbolos, pida a los alumnos mostrarle cómo luce cuando un robot sigue esa instrucción.

Modelar: Con la clase como grupo, elija un desafío fácil del Paquete de Pilas de Vasos de "Mis Amigos Robóticos" y programe con cada uno para recordar las reglas y la terminología.

Luego, elija un desafío que sea un poco más difícil, pero que también requiera muchos pasos como el que sigue.

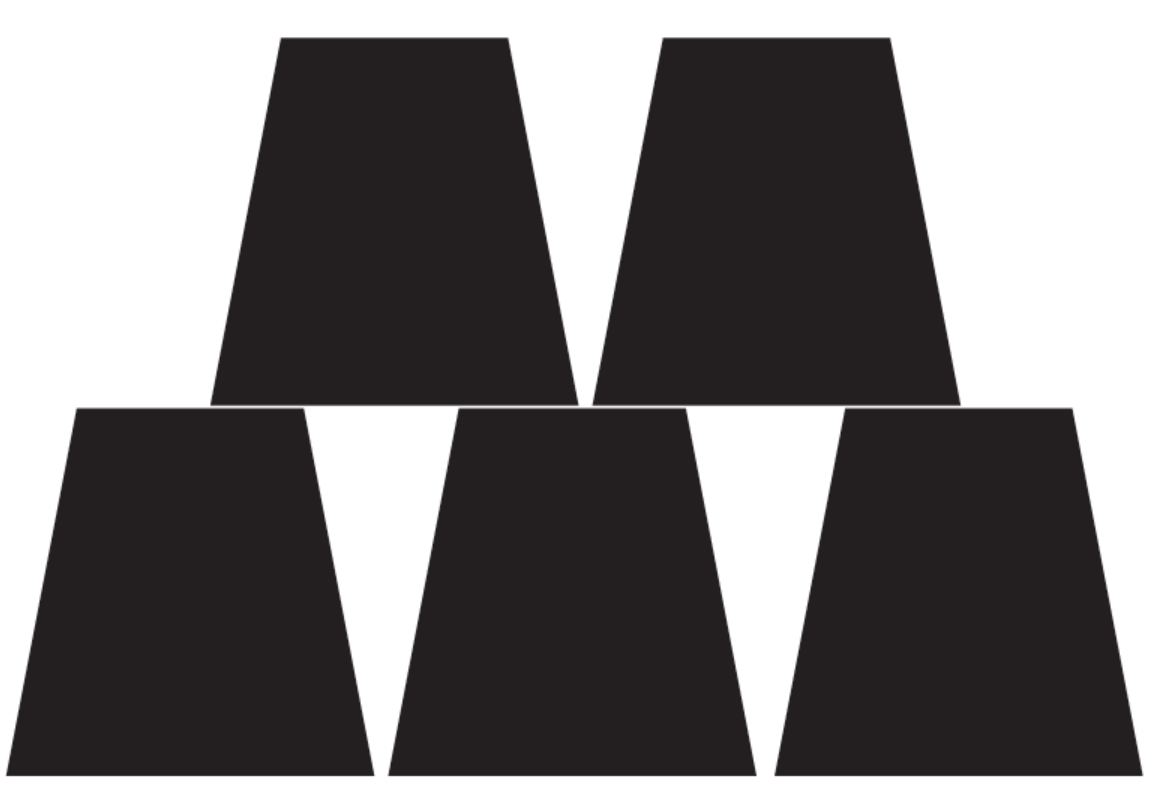

Voluntarios: Pida un voluntario (o grupo de voluntarios) que salga al frente y ayude a programar este en la pizarra. Si los hace ajustarse estrictamente a la regla "no más símbolos que los que están en la clave", ¡probablemente tomará un rato largo!

Mostrar: Ahora, muestre esta imagen:

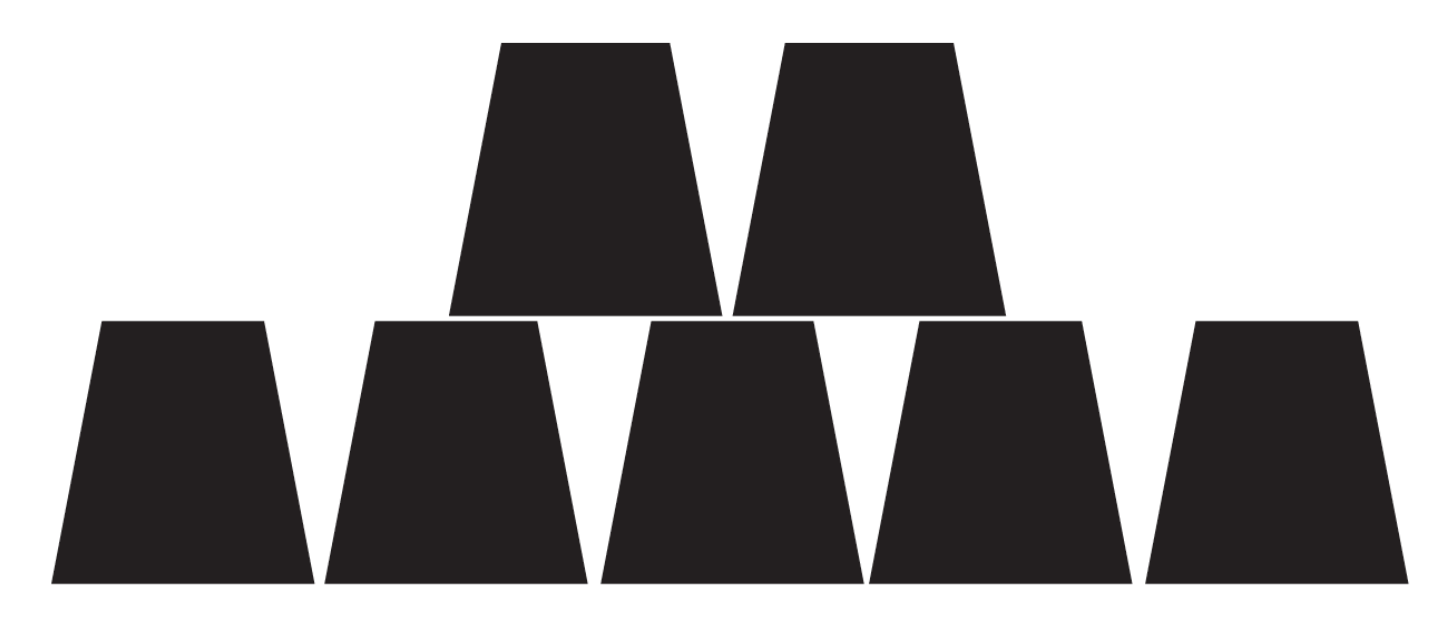

¿Cuál es la reacción de la clase?

Sugerencia: Dé a los alumnos la oportunidad de hacer una lluvia de ideas sobre formas más breves transmitir el código que están a punto de crear. (Se puede saltar esta parte si sus alumnos comienzan a decir cosas como: "Mover hacia adelante 6 veces". Debido a que eso abrirá una discusión acerca de cómo mostrar "seis veces" con símbolos).

Una vez que los alumnos hayan entendido la idea de código de "repetición", entrégueles el vocabulario del tema. Asegúrese de compartir con ellos que a menudo los términos "repetir algo" y "loop algo" se usan indistintamente.

### <span id="page-47-0"></span>Actividad (30 min)

#### <span id="page-47-1"></span>Introducción y Modelado

Instalación: Tenga a disposición de los grupos pilas de vasos o trapezoides de papel cortados.

Mostrar: Tome el programa de uno de sus pilas de vasos previo y muéstrelo a la clase, o use uno de los que están más abajo.

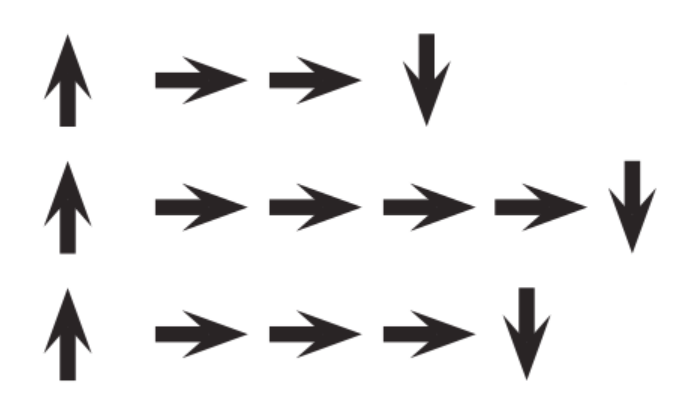

Pensar: Pida a los alumnos que piensen en silencio acerca de dónde en este programa pueden encontrar un patrón de instrucciones que se repitan sin interrupción (una repetición tras otra).

En Parejas: Reúnete con tu compañero de al lado y comparte uno de los patrones que encontraste que se repiten.

Compartir: Pida a unos pocos alumnos que compartan los patrones que identificaron. Trate de destacar patrones diferentes de agrupación. Para cada patrón, pida a los alumnos que identifiquen cuántas veces se repiten los patrones.

Modelar: Usando uno de los patrones que se repiten que la clase haya identificado, modele cómo Hacer un Círculo a la instrucción o patrón que se repite, escriba el número de loops cerca del círculo, luego haga una cruz al resto de las flechas.

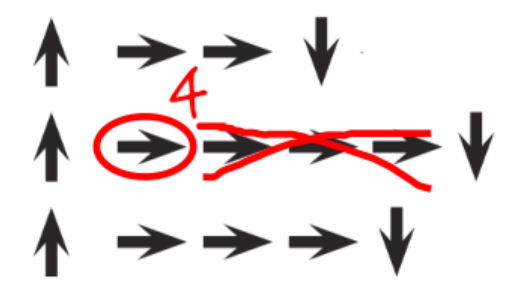

Repítalo hasta que haya acortado todo el programa, luego re-escriba el programa de tal forma que los alumnos puedan ver cuánto más simple resultan las instrucciones.

### <span id="page-47-2"></span>Haciendo Loops a Tus Robots

En Grupo: Ubique a los alumnos en grupos de 4. Cada grupo debería luego dividirse en dos parejas - cada pareja desarrollará sus propio programa para "ejecutar" en la otra pareja.

Distribuir: Entregue a cada grupo una pila de vasos o recortes de papel.

Mostrar: Muestre Mis Amigos [Robóticos](https://drive.google.com/open?id=1GAuYUJnOuf1LctSKlX9_S4TjtKstsxDzboc5i7MlW9I) Loopy Pila de Vasos (Curso B) - Paquete de imágenes a la clase o entregue copias individuales para que usen los grupos. Pida a cada pareja (no grupo) que elija que pila les gustaría que su robot hiciera. Anime a las parejas a seleccionar un patrón más complicado esta vez.

Discutir: Deje que cada grupo discuta cómo la pila debería ser construida, luego indique a cada grupo que deben traducir el algoritmo a símbolos. Asegúrese de que cada grupo escriba el algoritmo símbolo en algún lugar del "robot" para leerlo más adelante. Mientras los alumnos trabajan en sus programas, recuérdeles estar alertas para ver las oportunidades de reemplazar un patrón con un loop.

Hacer: Cuando los grupos hayan terminado sus instrucciones, haga que cada pareja cambie con otra pareja para ejecutar los códigos de la otra pareja. Recuerde a los alumnos estar alertas por errores, pero no interrumpir al robot hasta que haya terminado de ejecutar el programa.

Discutir: Cuándo todas las parejas hayan tenido la oportunidad de ejecutar sus programas, pida a algunos que compartan sus soluciones con la clase. Use esta oportunidad para discutir cómo los grupos

#### <span id="page-48-2"></span>Teaching Tip

Buscando Loops: Asegúrese de tener los ojos bien abiertos cuando los alumnos usen loops. Intente evitar corregir sus algoritmos generales o entregar soluciones, pero puede dirigir a los alumnos hacia los patrones que pueden ser acortados usando el círculo de repetición.

Observe a los alumnos a medida ejecutan sus códigos. ¿Hay errores? Use las preguntas de debugging para ayudarlos a encontrar una solución.

- ¿Qué hace?
- ¿Qué se supone que debiera hacer?
- ¿Qué te dice eso?
- ¿Funciona en el primer paso?
- ¿Funciona en el segundo paso?
- ¿Dónde deja de funcionar?

crearon soluciones diferentes para el mismo desafío. en particular, podría preguntar a cada programa:

- ¿Cómo identificaron los loops?
- ¿Hay formas diferentes en que esos loops podrían haber sido escritos?
- ¿Cuánto más corto es el programa con loops que sin ellos?
- ¿Es más fácil entender el programa con loops, o escrito a mano? ¿Por qué?

### <span id="page-48-0"></span>Actividad de Cierre (5 min)

Sugerencias para el Diario:

- · Dibuja uno de los Caras de [Emociones](https://docs.google.com/document/d/1_Ayr4BqFkEXU4CU3ObyZhvQK6n9iWVF9tLqaLB8Sdq4) Imágenes de emociones en la esquina de la página de tu diario que muestre cómo te sentiste en la lección de hoy.
- Pida a los alumnos que escriban o dibujen algo en su diario que les recuerde más adelante lo que son los loops. Esto puede venir de una sugerencia como:
	- ¿Qué significa "repetir" para tí?
	- Haz un dibujo de ti repitiendo algo.

### <span id="page-48-1"></span>Actividades de Extensión

- Pida a sus alumnos que dibujen sus propias pilas de vasos para que alguien las modifique.
- Proporcione a los alumnos algoritmos que utilicen repeticiones, luego pídales que amplíen el programa a una versión completa paso a paso.

### Normas de aprendizaje

Estándares para ciencias de la computación CSTA K-12 (2017)

AP - Algoritmos y programación

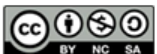

This curriculum is available under a Creative Commons License (CC BY-NC-SA 4.0). Español (Latinoamérica)

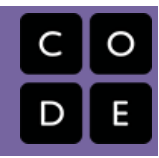

# <span id="page-49-0"></span>Lección 10: Bucles en Recolectora

Bucle | Recolectora

### Descripción

Comenzando desde el concepto de repetir las instrucciones de "My Loopy Robotic Friends", esta etapa tendrá a los/as estudiantes usando loops para recolectar tesoros de manera más eficiente en Code.org.

### Propósito

En esta lección, los/as estudiantes aprenderán más acerca de los loops y cómo implementarlos en código Blockly. Usar\_loops\_ es una habilidad importante en programación, porque repetir comandos de forma manual es tedioso e ineficiente. Con los desafíos de Code.org, los/as estudiantes aprenderán a agregar instrucciones a los ya existentes, juntar códigos repetidos en loops y reconocer patrones a los que se necesita aplicar loops.

### Agenda

#### [Actividad](#page-51-0) Previa - Cimiento Sin Conexión (10 min)

Revisión de la [Actividad](#page-51-1) Sin Conexión

#### [Actividad](#page-51-2) Puente - Escoge Una

1) [Actividad](#page-51-3) sin Conexión Usando Bloques de Papel 2) [Actividad](#page-52-0) en Línea Usando Flechas Sin Conexión

Base en Línea: [Previsualización](#page-52-1) de los Loops en Recolector [Actividad](#page-52-2) Principal (30 min)

Curso B [Desafíos](#page-52-3) Online - Sitio web

[Actividad](#page-53-0) de Cierre (5 - 10 minutos)

[Escribir](#page-53-1) en el Diario

[Aprendizaje](#page-53-2) Extendido

#### Ver en Code [Studio](https://studio.code.org/s/courseb/lessons/10/levels/1/)

### Objetivos

Los estudiantes podrán:

- Crear un programa mediante estructuras que repitan áreas de código
- Mejorar el código existente al encontrar áreas de repetición y moverlas a estructuras en bucle

### Preparación

Revise las lecciones sin conexión previas y desarrolle preguntas para recordarle a los/as estudiantes por qué se usan los loops.

(Opcional) Escoja un par de desafíos para realizar como grupo con la clase.

Revise Sugerencias para la Actividad Principal de Fundamentos de Ciencias de la Computación - [Recomendaciones](https://docs.google.com/document/d/1N3aiitOxz_cut1AQn90g1nYJouKT5dC_4m1M0KFNzP8/edit?usp=sharing) de lecciones.

Junte materiales de el previo Mis Amigos Robóticos para re usar como actividad previa.

Asegúrese que cada estudiante tenga un Diario Think Spot - Diario de [reflexiones](https://drive.google.com/open?id=1Ocd1YMLY8bbBYGa17CKhCjBxDvmhhvd6dxK_XYO5-RE).

### Enlaces

ilmportante! Haz una copia de los documentos que piensas compartir con los estudiantes.

Para los docentes

- Curso B [Desafíos](https://studio.code.org/s/courseb-2017) Online Sitio web
- Sugerencias para la Actividad Principal de Fundamentos de Ciencias de la Computación [- Recomendaciones de](https://docs.google.com/document/d/1N3aiitOxz_cut1AQn90g1nYJouKT5dC_4m1M0KFNzP8/edit?usp=sharing) lecciones Hacer una copia

#### Para los estudiantes

- [Programación:](https://drive.google.com/open?id=1USC2cim2jx8zw23VMXycgMOc24asZMTcIlBr5elH_lY) Mis Amigos Robóticos Clave de símbolo Hacer una copia
- Caras de [Emociones](https://docs.google.com/document/d/1_Ayr4BqFkEXU4CU3ObyZhvQK6n9iWVF9tLqaLB8Sdq4) Imágenes de emociones Hacer una copia

- Mis Amigos Robóticos Loopy Pila de Vasos (Curso B) [- Paquete de imágene](https://drive.google.com/open?id=1GAuYUJnOuf1LctSKlX9_S4TjtKstsxDzboc5i7MlW9I)s
- Bloques Blockly Sin [Conexión](https://drive.google.com/open?id=1IBBY0jt6Ee9z55vL6YAJ_B2TrpFlof1CjLMNT-BP_5Y) (Cursos K-1) - Manipuladores
- [Diario](https://drive.google.com/open?id=1Ocd1YMLY8bbBYGa17CKhCjBxDvmhhvd6dxK_XYO5-RE) Think Spot Diario de reflexiones  $\lceil$ Hacer una copia  $\star \rceil$

### Vocabulario

- Bucle la acción de hacer algo una y otra vez.
- Repetir hacer algo de nuevo.

### <span id="page-51-0"></span>Actividad Previa - Cimiento Sin Conexión (10 min)

#### $\mathbf 2$

#### <span id="page-51-1"></span>Revisión de la Actividad Sin Conexión

Esta lección se basa en el concepto de bucles 'repetir' que los alumnos aprendieron en la actividad sin conexión previa, My Loopy Robotic Friends. Es importante traer esta idea desde el mundo real a la forma digital para que los alumnos comprendan cómo usar los bloques Blockly para repetir una tarea múltiples veces.

Mostrar: Muestre a los alumnos una ila de vasos del ejercicio de "My Loopy Robotic Friends" que terminaron en la lección previa a esta.

Discutir: Pida a los alumnos recordar los símbolos usado en "My Loopy Robotic Friends."

- ¿Qué sucede cuando la flecha "Este" se marca con el número 3? (Se mueve al Este 3 veces)
- ¿cómo se llama cuándo marcamos una flecha con un número? (Un bucle 'repetir')

Transición: Una vez que sus alumnos recuerden "My Loopy Robotic Friends", puede ir a la Actividad Puente.

### <span id="page-51-2"></span>Actividad Puente - Escoge Una

Esta actividad ayudará a traer los conceptos sin conexión de "My Loopy Robotic Friends" al mundo online al que los alumnos están ingresando. Escoja uno de los siguientes para hacer con su clase:

#### <span id="page-51-3"></span>1) Actividad sin Conexión Usando Bloques de Papel

#### Modelar: [Seleccione un patrón de](https://drive.google.com/open?id=1GAuYUJnOuf1LctSKlX9_S4TjtKstsxDzboc5i7MlW9I) Mis Amigos

#### **Teaching Tip**

Si su clase ya ha aprendido los puntos cardinales, entonces no debería ser un problema cambiar "Arriba" y "Abajo" por "Norte" y "Sur". Si aún no lo han aprendido, hemos proporcionado una hoja de trabajo útil con la Rosa de los Vientos de Code.org que puede usar para que los alumnos aprendan. Esta conversación será útil para casi todos los desafíos online dirigidos a kinder y primer grado.

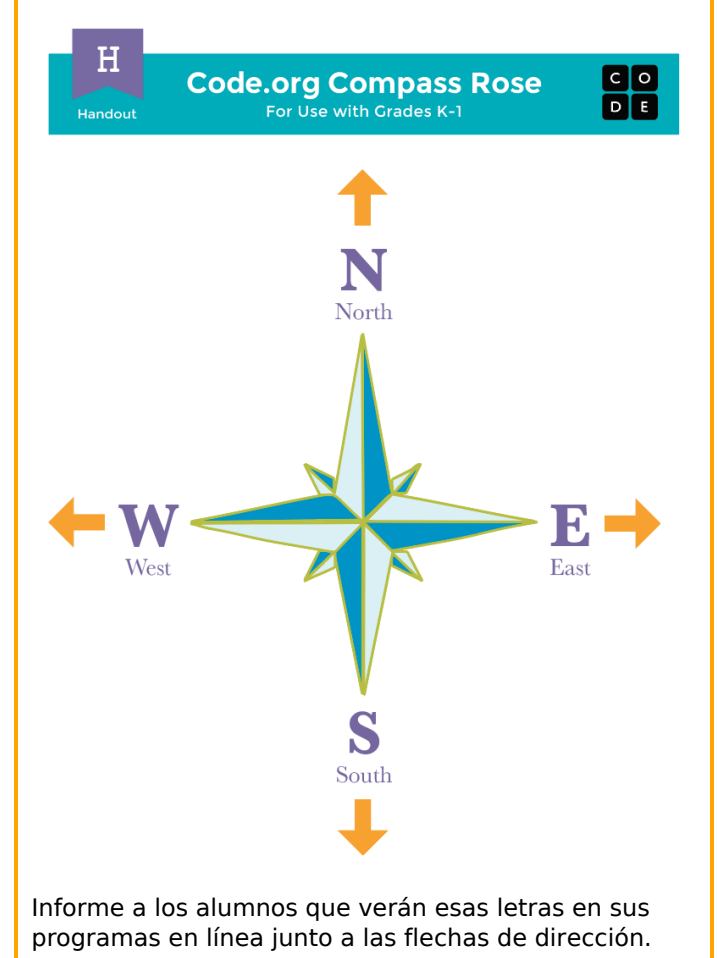

Robóticos Loopy Pila de Vasos (Curso B) - Paquete de imágenes de la actividad sin conexión My Loopy Robotic Friends(si acaba de modelar una imagen para revisar, mantenga esa misma para esta parte del ejercicio). Usando piezas de movimiento del Bloques Blockly Sin Conexión (Cursos K-1) - [Manipuladores](https://drive.google.com/open?id=1IBBY0jt6Ee9z55vL6YAJ_B2TrpFlof1CjLMNT-BP_5Y), muestre a los alumnos cómo codificaría esta forma usando los bloques 'repetir' de Blockly.

En pareja/Pensar: A continuación, escoja otro patrón y haga que los alumnos programen lo que que bloques necesitaría un 'robot' leer para obtener el montón correcta de esos vaso.

Asegúrese que los alumnos comprendan que sólo el código de repetición necesita ir dentro de los bloques 'repetir' rosados.

Compartir: Pida a los alumnos que revisen las respuestas de otros y que resuelvan cualquier pregunta o errores que puedan surgir.

### <span id="page-52-0"></span>2) Actividad en Línea Usando Flechas Sin Conexión

Modelar: Escoja un rompecabezas de los niveles en línea. Recomendamos la Lección 10, Desafío 5. Muestre a los alumnos cómo llevar a Laurel la Aventurera a recolectar todo el tesoro usando resource mrf-symbols-b not found. Puede ser útil llamar a las flechas "Norte", "Este" y "Oeste". Una vez que tenga un programa, haga un seguimiento con su dedo (o un puntero) y muestre cómo Laurel viajará y recolectará cuando el programa se esté ejecutando.

En Parejas/Pensar: A continuación, vaya a un desafío que sea un poco más desafiante, como la Lección 10, Desafio 6, y haga que los alumnos intenten escribir programas (usando las flechas y repitiendo círculos) por sí mismos.

Compartir: Anime a sus alumnos a compartir sus programas con otros grupos y ver si se les puede ocurrir soluciones que sean iguales o diferentes.

### <span id="page-52-1"></span>Base en Línea: Previsualización de los Loops en Recolector

Para finalizar la conexión, previsualice un desafío en línea (o dos) como clase.

Modelar: Muestre un desafío online completo para la progresión que viene. Recomendamos la Lección 10, Desafío 6. Señale el "Área de Juego" con Laurel y el tesoro, así como el "Espacio de Trabajo" con el código Blockly. Explique que este código Blockly es ahora el lenguaje que la clase usará para ayudar a Laurel a recoger el tesoro. ¿Ven los alumnos alguna similitud con el ejercicio que acaban de hacer? ¿Cuáles son las grandes diferencias?

Trabaje con su clase para arrastrar e código dentro del espacio de trabajo de tal manera que Laurel (eventualmente) recoja todo el tesoro.

Transición: Los alumnos ahora deberían estar listos para el paso a los computadores para completar los desafíos por sí mismos.

### <span id="page-52-2"></span>Actividad Principal (30 min)

#### Demostración del Profesor

Hemos incluido algunos niveles de predicción de selección múltiple que son difíciles para los no lectores. Estos niveles son opcionales que que los revise con su clase para ayudar a prepararse para los desafíos que vienen. Alternativamente, estos pueden ser usados como revisión luego de terminar la etapa.

Niveles de Predicción:

Course B, Loops in [Collector](https://studio.code.org/levels/8746)

#### <span id="page-52-3"></span>Curso B [Desafíos](https://studio.code.org/s/courseb-2017) Online - Sitio web

Circular: Los profesores juegan un rol vital en la educación de la computación y en el apoyo de un ambiente de aula colaborativo y dinámico. Durante las actividades online, el rol del profesor es esencialmente el de estimular y apoyar. Las lecciones en línea están hechas para ser centradas en el alumno, asi que los profesores deberían evitar intervenir cuando los alumnos se estanquen. Algunas ideas de cómo hacer esto son:

Utilice Programación en Parejas - Video para el estudiante [cada vez que sea posible](https://www.youtube.com/watch?v=vgkahOzFH2Q)

#### **V** Teacher Tip:

Muestre a los alumnos la\_forma\_correcta de ayudar a sus compañeros:

- No te sientes en la silla de tu compañero
- No uses el teclado de tu compañero
- No toques el mouse de tu compañero
- Asegúrate que tu compañero pueda describirte la solución en voz alta antes de retirarse
- Anime a los alumnos con preguntas/desafíos para que comiencen preguntándole a su compañero
- Las preguntas sin responder pueden ser escaladas a un grupo cercano, quienes podrían ya saber la solución
- Recuerde a los alumnos usar el proceso de debugging antes que usted se acerque
- Pida a los alumnos que describan el problema que están viendo. ¿Qué se supone que debería hacer? ¿Qué hace? ¿Qué te dice eso?
- Recuerde a los alumnos frustrados que la frustración es un paso en el camino del aprendizaje y que la perseverancia valdrá la pena.
- Si un alumno aún está estancado después de todo esto, haga preguntas guiadas para hacer que el alumno vea el error por sí mismo.

### <span id="page-53-0"></span>Actividad de Cierre (5 - 10 minutos)

#### <span id="page-53-1"></span>Escribir en el Diario

Hacer que los/as estudiantes escriban acerca de lo que aprendieron, por qué es útil, y cómo se sintieron acerca de la clase puede ayudar a solidificar cualquier conocimiento que hayan obtenido hoy y a construir una hoja de revisión para que puedan mirar en el futuro.

Ideas para el Diario:

- ¿De qué trató la lección de hoy?
- Dibuja una de las Caras de [Emociones](https://docs.google.com/document/d/1_Ayr4BqFkEXU4CU3ObyZhvQK6n9iWVF9tLqaLB8Sdq4) Imágenes de emociones en la esquina de la página de tu diario que muestre cómo te sentiste en la lección de hoy.
- Dibuja una línea de gemas.
- Dibújate tú mismo usando un bucle para hacer una actividad diaria, como cepillarse los dientes.

### <span id="page-53-2"></span>Aprendizaje Extendido

#### Moviendo así

- Entrega a los alumnos fotos de acciones o movimientos de baile que pueden hacer.
	- Pide a los alumnos que preparen movimientos y agreguen bucles para hacer una coreografía con su propio baile.
- Comparte los bailes con el resto de la clase.

#### Volver a conectar

- Busca algunos videos de YouTube de bailes populares que se repiten.
- ¿Puede tu clase encontrar los bucles?
- ¡Intenta lo mismo con canciones!

### Normas de aprendizaje

Estándares para ciencias de la computación CSTA K-12 (2017)

AP - Algoritmos y programación

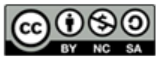

This curriculum is available under a Creative Commons License (CC BY-NC-SA 4.0). Español (Latinoamérica)

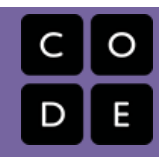

# <span id="page-54-0"></span>Lección 11: Bucles en Artista

Bucle | Artista

### Descripción

Esta lección entrega una perspectiva diferente sobre cómo los loops pueden crear cosas en la programación. Los/as estudiantes aprenderán a probar sus habilidades de pensamiento critico evaluando los códigos dados y determinando lo que es necesario agregar para resolver el desafío. Los/as estudiantes también pueden reflexionar aquí sobre la ineficiencia de la programación sin loops, debido a la cantidad de bloques que el programa requeriría, sin la ayuda de loops "repetir".

## Propósito

Esta lección entrega una perspectiva diferente sobre cómo los loops pueden crear cosas en la programación. Los/as estudiantes aprenderán a probar sus habilidades de pensamiento critico evaluando los códigos dados y determinando lo que es necesario agregar para resolver el desafío. Los/as estudiantes también pueden reflexionar aquí sobre la ineficiencia de la programación sin loops, debido a la cantidad de bloques que el programa requeriría, sin la ayuda de loops "repetir".

### Agenda

[Actividad](#page-56-0) previa (10 min) [Introducción](#page-56-1) [Actividad](#page-56-2) Principal (30 min) Curso B [Desafíos](#page-56-3) Online - Sitio web [Actividad](#page-56-4) de Cierre (5 - 10 minutos) [Escribir](#page-56-5) en el Diario

### Ver en Code [Studio](https://studio.code.org/s/courseb/lessons/11/levels/1/)

### Objetivos

Los estudiantes podrán:

- Contar el número de veces que una acción debería repetirse y representarla como un bucle.
- Descomponer una forma en su secuencia repetible más grande.
- Crear un programa que repita secuencias simples para dibujar formas complejas.

### Preparación

Navegue y juegue el Curso B Desafíos Online - Sitio web [antes de la lección pa](https://studio.code.org/s/courseb-2017)ra encontrar cualquier problema potencial para su clase.

Revise Sugerencias para la Actividad Principal de Fundamentos de Ciencias de la Computación - [Recomendaciones](https://docs.google.com/document/d/1N3aiitOxz_cut1AQn90g1nYJouKT5dC_4m1M0KFNzP8/edit?usp=sharing) de lecciones.

Asegúrese que cada estudiante tenga un Diario Think Spot - Diario de [reflexiones](https://drive.google.com/open?id=1Ocd1YMLY8bbBYGa17CKhCjBxDvmhhvd6dxK_XYO5-RE).

### Enlaces

ilmportante! Haz una copia de los documentos que piensas compartir con los estudiantes.

#### Para los docentes

- Curso B [Desafíos](https://studio.code.org/s/courseb-2017) Online Sitio web
- Sugerencias para la Actividad Principal de Fundamentos de Ciencias de la Computación [- Recomendaciones de](https://docs.google.com/document/d/1N3aiitOxz_cut1AQn90g1nYJouKT5dC_4m1M0KFNzP8/edit?usp=sharing) lecciones Hacer una copia

Para los estudiantes

- Caras de [Emociones](https://docs.google.com/document/d/1_Ayr4BqFkEXU4CU3ObyZhvQK6n9iWVF9tLqaLB8Sdq4) Imágenes de emociones Hacer una copia
- **[Diario](https://drive.google.com/open?id=1Ocd1YMLY8bbBYGa17CKhCjBxDvmhhvd6dxK_XYO5-RE) Think Spot Diario de reflexiones** Hacer una copia  $\star$

### Vocabulario

Bucle - la acción de hacer algo una y otra vez.

## <span id="page-56-0"></span>Actividad previa (10 min)

#### <span id="page-56-1"></span>Introducción

- Revise rápidamente la definición de un loop. la acción de hacer algo una y otra vez.
- Discuta los diferentes patrones como zig-zags y escalones.
	- ¿Cómo explicarías a alguien cómo dibujar ese patrón?
	- ¿Cómo podría dibujar esto usando un loop?

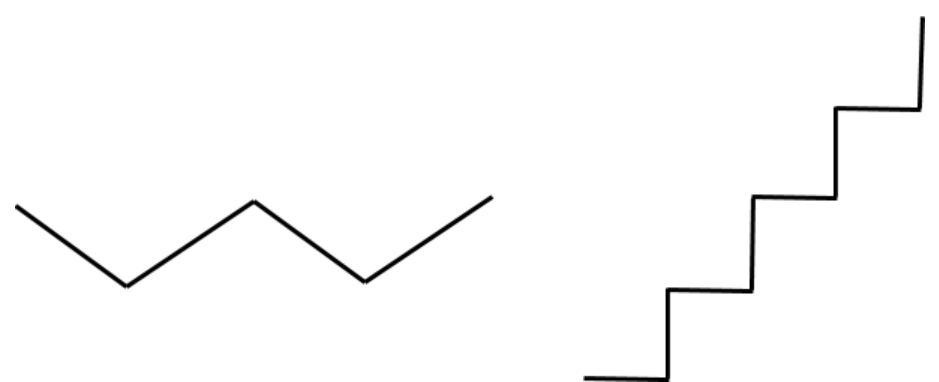

En los niveles artista, los alumnos usarán ángulos de 45 grados descritos cómo noroeste, noreste, sudeste. Recomendamos una discusión breve sobre estas instrucciones con la clase y dibujar una imagen para que los estudiantes la consulten.

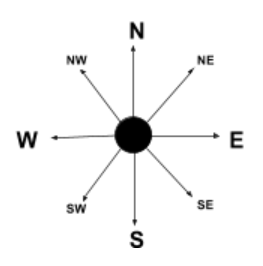

## <span id="page-56-2"></span>Actividad Principal (30 min)

#### Demostración del Profesor

Hemos incluido algunos niveles de predicción de selección múltiple que son difíciles para los no lectores. Estos niveles son opcionales para que usted los vea con su clase para ayudarlos a prepararse para los desafíos que vienen. Alternativamente, estos podrían usarse una vez terminada la etapa como revisión para el curso.

#### **V** Teacher Tip

Recuerde a los alumnos sólo compartir sus trabajos con sus amigos cercanos o familiares. Para más [información mire o muestre a las clase](https://www.youtube.com/watch?v=rgbZAWnOWOo) Detente y Piensa Online - Video.

Niveles de Predicción:

[Course](https://studio.code.org/levels/8745) B, Loops in Artist

### <span id="page-56-3"></span>Curso B [Desafíos](https://studio.code.org/s/courseb-2017) Online - Sitio web

### <span id="page-56-4"></span>Actividad de Cierre (5 - 10 minutos)

<span id="page-56-5"></span>Escribir en el Diario

Hacer que los/as estudiantes escriban acerca de lo que aprendieron, por qué es útil, y cómo se sienten, puede ayudar a solidificar cualquier conocimiento que hayan obtenido en la clase de hoy y a construir una hoja de revisión para que puedan mirarla en el futuro.

Sugerencias para el Diario:

- ¿De qué trató la lección de hoy?
- · Dibuja una de las Caras de [Emociones](https://docs.google.com/document/d/1_Ayr4BqFkEXU4CU3ObyZhvQK6n9iWVF9tLqaLB8Sdq4) Imágenes de emociones en la esquina de la página de tu diario que muestre cómo te sentiste en la lección de hoy.
- Dibuja los patrones que hiciste con un loop.
- Dibuja un patrón que te gustaría hacer con un loop.

### Normas de aprendizaje

Estándares para ciencias de la computación CSTA K-12 (2017)

AP - Algoritmos y programación

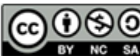

CCO O SO This curriculum is available under a Creative Commons License (CC BY-NC-SA 4.0).

Español (Latinoamérica) v

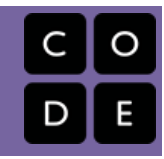

# <span id="page-58-0"></span>Lección 12: Eventos Sin Conexión: El Gran Evento

Evento | Sin conexión

### Descripción

Los eventos son una buena forma de agregar variedad a un algoritmo pre-escrito. A veces usted quiere que su programa pueda responder al usuario exactamente cuando el/la usuario/a lo quiera. Para eso son los eventos.

### Propósito

Hoy, los/as estudiantes aprenderán a distinguir los eventos de las acciones. Los/as estudiantes verán actividades interrumpidas por un "botón" presionado en un control remoto de papel. Cuando vean este evento, la clase reaccionar{a con una acción única. Los eventos son usados ampliamente en la programación y deberían ser reconocibles fácilmente después de esta lección.

## Agenda

[Actividad](#page-60-0) previa (15 mín) [Vocabulario](#page-60-1) Una Serie de [Eventos](#page-60-2) [Actividad](#page-60-3) Principal (15 mín)

El Gran [Evento](#page-60-4)

#### [Actividad](#page-61-0) de Cierre (10 min)

Charla Exprés: ¿Qué [aprendimos?](#page-61-1) [Escribir](#page-61-2) en el Diario

#### [Evaluación](#page-62-0) (10 min)

Eventos Sin Conexión: El Gran Evento - [Evaluación](#page-62-1)

#### [Aprendizaje](#page-62-2) Extendido

#### Ver en Code [Studio](https://studio.code.org/s/courseb/lessons/12/levels/1/)

### Objetivos

Los estudiantes podrán:

- Repetir los comandos dados por un instructor.
- Reconocer las acciones del docente como señales para iniciar comandos.
- Practicar la diferenciación entre acciones predefinidas y acciones basadas en eventos.

### Preparación

Vea el [teacher-video-big-event-2][0]. Imprima una [csf-the-big-event-activityworksheet-AB][1].

Imprima una [csf-the-big-event-

assessment][2] para cada estudiante.

Asegúrese que cada estudiante tenga un [think-spot-journal][3].

### Enlaces

ilmportante! Haz una copia de los documentos que piensas compartir con los estudiantes.

#### Para los docentes

El Gran [Evento](https://drive.google.com/open?id=1SCPQmrIdkt-ty6Rgk9ds1X2Fg1l6YTzzTEj-SqpCfMQ) - Guía de respuestas de la evaluación Hacer una copia

#### Para los estudiantes

- Eventos Sin [Conexión:](https://youtu.be/u0WV9shCoak) El Gran Evento Video sin conexión ([descargar](http://videos.code.org/2014/C1-bigevent-unplugged.mp4))
- Caras de [Emociones](https://docs.google.com/document/d/1_Ayr4BqFkEXU4CU3ObyZhvQK6n9iWVF9tLqaLB8Sdq4) Imágenes de emociones Hacer una copia
- El Gran Evento [\(Cursos](https://drive.google.com/open?id=1WPWNdUNoMsFsYdGkUmb1twFN2eSgaepTcTwdplPfN9I) A, B) Ficha Hacer una copia  $\star$
- Eventos Sin [Conexión:](https://drive.google.com/open?id=1meNCt_ZdqBL8TlRGkTNIyKAVvKrHZY8Gk7IMSclcZ14) El Gran Evento Evaluación Hacer una copia
- [Diario](https://drive.google.com/open?id=1Ocd1YMLY8bbBYGa17CKhCjBxDvmhhvd6dxK_XYO5-RE) Think Spot Diario de reflexiones Hacer una copia  $\star$

### Vocabulario

Evento - una acción que hace que algo suceda.

### <span id="page-60-0"></span>Actividad previa (15 mín)

#### <span id="page-60-1"></span>Vocabulario

Esta lección tiene una palabra nueva e importante:

• Evento - Dígalo conmigo: E-ven-to

Una acción que causa que algo suceda.

#### <span id="page-60-2"></span>Una Serie de Eventos

- Prepare a su clase para que contesten una pregunta:
	- "Voy a hacerles una pregunta. Quiero que levanten su mano si quieren que los señale para que den la respuesta".
	- Haga una pregunta simple que la mayoría de sus alumnos puedan contestar, como:
		- ¿Cuántos pulgares tengo?
		- ¿Qué es más grande, un pájaro o un caballo?
	- Señale a un alumno que tenga su mano levantada y permítale que le dé su respuesta.
	- Al terminar esta muestra, pregunte a la clase cómo supo que los alumno querían que los señalaran.
		- Muy probablemente la clase mencione que fue porque levantaron las manos.
	- Explíqueles que cuando los alumnos levantan su mano, es un "evento" que causa que usted sepa que quieren ser señalados.
- Pregunte a la clase si pueden pensar en otros eventos que usan señales.
	- Puede que necesite recordarles que no habla de un evento como una fiesta de cumpleaños o un paseo de curso.
	- Si tienen dificultades, puede recordarles que un evento es una acción que causa que algo suceda.
		- ¿Qué hay de una alarma de reloj que se apaga? ¿Qué hace que eso suceda?
		- ¿Qué tal si se presiona "Comenzar" en un microondas? ¿Qué produce eso?
		- ¿Qué tal si se presionar el botón power en el control de la tele?
- Hoy, vamos a crear programas con eventos.

### <span id="page-60-3"></span>Actividad Principal (15 mín)

#### <span id="page-60-4"></span>El Gran Evento

- ¿Recuerdan ayudar a Red, a Angry Bird y al cerdo?
	- En ese ejercicio, sabías de antemano dónde querías que Red finalizara, así que podías hacer un programa que llevara al pájaro desde el comienzo hasta el final sin ninguna interrupción.
	- En la mayoría de los programas reales, no podemos hacer eso porque queremos tener opciones, dependiendo de lo que el usuario necesite.

#### **V** Lesson Tip

Si sus estudiantes parecen confundidos, hable acerca de sus juegos favoritos y acerca de todas las formas en que ellos le dan a conocer a sus personajes lo que deben hacer. Cuénteles lo aburrido que el juego si van de principio a fin sin los eventos.

- Digamos que sólo quiero que mi personaje se mueva cuando mi dedo esté sobre la pantalla de mi celular. Necesitaría programar al personaje para que sólo se mueva cuando ponga mi dedo en la pantalla de mi celular.
- Poner mi dedo en la pantalla se convertiría entonces en un "evento" que le dice a mi personaje que se mueva.

En lecciones previas, creamos algoritmos que nos permitían controlar a un amigo o a un pájaro por varios pasos a la vez. Fue divertido y útil, pero ¿qué sucede cuándo no sabes por adelantado todo lo que quieres que tu amigo haga? ¡Aquí es donde entran los eventos!

#### Instrucciones:

Proyecte el Controlador de Eventos en la pantalla de su aula.

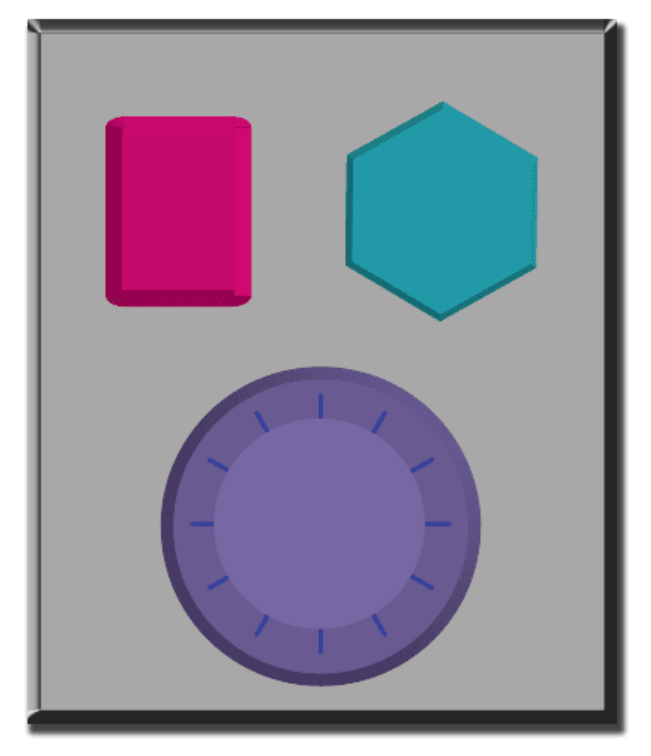

- Decida con su clase lo que hace cada botón. Sugerimos:
	- Botón Rosado -> Digan "Wooooo!"
	- Botón Verde Azulado -> "¡Yeah!"
	- Esfera Morada -> "¡Bum!"
- Practique tocando los botones de la parte superior y haga que la clase reaccione.
- Agregue secuencias de botones en la mezcla y haga que los/as estudiantes traten de llevar el ritmo con sus sonidos.
- Dígale a su clase que cada vez que presione un botón, es un "evento" que les informa lo que se espera que hagan a continuación.
- Comience la clase con una tarea planificada antes de interrumpirlos con los botones. Sugerimos:
	- Contar hasta 10
	- Cantar "Old MacDonald"
- Una vez que su plan está en camino, presione botones esporádicamente.
- Continúe la mezcla hasta que entiendan la diferencia entre las acciones que son guiadas por un plan y aquellas que se activan por un evento.

## <span id="page-61-0"></span>Actividad de Cierre (10 min)

<span id="page-61-1"></span>Charla Exprés: ¿Qué aprendimos?

- ¿Por qué necesitamos manejar los eventos en un programa?
- ¿Cuáles son otros tipos de eventos en los que puedes pensar?

### <span id="page-61-2"></span>Escribir en el Diario

Sugerencias para el Diario:

- ¿De qué trató la lección de hoy?
- · Dibuja uno de los Caras de [Emociones](https://docs.google.com/document/d/1_Ayr4BqFkEXU4CU3ObyZhvQK6n9iWVF9tLqaLB8Sdq4) Imágenes de emociones en la esquina de la página de tu diario acerca de cómo te sentiste en la lección de hoy.
- Dibuja un evento que haya causado una acción hoy.
- Dibuja una acción que haya sido causada por un evento que sucedió hoy.

### <span id="page-62-0"></span>Evaluación (10 min)

#### <span id="page-62-1"></span>Eventos Sin Conexión: El Gran Evento - [Evaluación](https://drive.google.com/open?id=1meNCt_ZdqBL8TlRGkTNIyKAVvKrHZY8Gk7IMSclcZ14)

- Distribuya la hoja de la evaluación y permita que los/as estudiantes completen la actividad en forma independiente luego que las instrucciones queden claras.
- Esto debería serles familiar debido a las actividades en lecciones previas.

### <span id="page-62-2"></span>Aprendizaje Extendido

Use estas actividades para mejorar el aprendizaje de los alumnos. Pueden usarse como actividades fuera del aula u otros enriquecimientos.

#### El Evento de una Persona es la Reacción de Otra

Asigne a cada estudiante un evento del cual encargarse y una reacción apropiada para ese evento. Encadene las acciones para que así la reacción de un/a niño/a se convierta en un evento que gatilla la reacción de otro/a estudiante. Siga asignando hasta que todos tengan algo que hacer y que todos hagan reaccionar a alguien.

#### Eventopalooza

Divida la clase en grupos. Usando el Controlador de Eventos, asigne a cada grupo una reacción diferente para el mismo botón. Haga esto para cada uno de los tres botones, ¡y entonces observe el caos!

### Normas de aprendizaje

Estándares para ciencias de la computación CSTA K-12 (2017)

AP - Algoritmos y programación

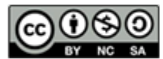

**CC 0 S 0** This curriculum is available under a<br>creative commons License (CC BY-NC-SA 4.0).

Español (Latinoamérica) v

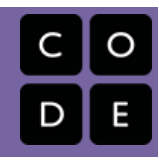

# <span id="page-63-0"></span>Lección 13: Eventos en Play Lab

Evento | Laboratorio de juegos

### Descripción

En esta actividad online, los/as estudiantes tendrán la oportunidad de aprender cómo usar los eventos en el Play Lab y a aplicar todas las habilidades de codificación que aprendieron para crear un juego animado. ¡Es momento de volverse creativo/a y hacer un juego en el Play Lab!

### Propósito

En esta actividad online, los/as estudiantes aprenderán cómo usar los eventos en el Play Lab. Comenzarán por entrenar al caballero para moverse cuando una tecla de flecha sea presionada, para luego terminar con la posibilidad de mostrar el resto de las habilidades que han aprendido en el curso, incluyendo secuencias y aplicar loops, como parte del desafío final de juego libre.

### Agenda

[Actividad](#page-65-0) previa (10 min)

[Introducción](#page-65-1)

[Actividad](#page-65-2) Puente - Eventos (10 min)

[Actividad](#page-65-3) Sin Conexión Usando Bloques de Papel Vista Previa de los [Rompecabezas](#page-65-4) en línea como clase

#### [Actividad](#page-65-5) Principal (30 min)

Curso B [Desafíos](#page-65-6) Online - Sitio web

[Actividad](#page-65-7) de Cierre (5 - 10 minutos)

[Escribir](#page-65-8) en el diario

[Aprendizaje](#page-66-0) Extendido

#### Ver en Code [Studio](https://studio.code.org/s/courseb/lessons/13/levels/1/)

### Objetivos

Los estudiantes podrán:

- Identificar acciones que se correlacionan con eventos de entrada.
- Crear una historia animada e interactiva mediante secuencias y controladores de eventos.
- Compartir un artefacto creativo con otros estudiantes.

### Preparación

**[Navegue y juegue con](https://studio.code.org/s/courseb-2017) Curso B Desafíos** Online - Sitio web en la etapa 12, para encontrar cualquier área de problema potencial para su clase.

(Opcional) Escoja un par de desafíos para trabajar grupalmente con su clase. ReviseSugerencias para la Actividad Principal de Fundamentos de Ciencias de la Computación - [Recomendaciones](https://docs.google.com/document/d/1N3aiitOxz_cut1AQn90g1nYJouKT5dC_4m1M0KFNzP8/edit?usp=sharing) de lecciones.

Asegúrese que cada estudiante tenga un Diario Think Spot - Diario de [reflexiones](https://drive.google.com/open?id=1Ocd1YMLY8bbBYGa17CKhCjBxDvmhhvd6dxK_XYO5-RE).

### Enlaces

ilmportante! Haz una copia de los documentos que piensas compartir con los estudiantes.

#### Para los docentes

- Curso B [Desafíos](https://studio.code.org/s/courseb-2017) Online Sitio web
- Sugerencias para la Actividad Principal de Fundamentos de Ciencias de la Computación [- Recomendaciones de](https://docs.google.com/document/d/1N3aiitOxz_cut1AQn90g1nYJouKT5dC_4m1M0KFNzP8/edit?usp=sharing) lecciones Hacer una copia

#### Para los estudiantes

- Caras de [Emociones](https://docs.google.com/document/d/1_Ayr4BqFkEXU4CU3ObyZhvQK6n9iWVF9tLqaLB8Sdq4) Imágenes de emociones Hacer una copia
- Bloques Blockly Sin [Conexión](https://drive.google.com/open?id=1IBBY0jt6Ee9z55vL6YAJ_B2TrpFlof1CjLMNT-BP_5Y) (Cursos K-1) - Manipuladores

[Diario](https://drive.google.com/open?id=1Ocd1YMLY8bbBYGa17CKhCjBxDvmhhvd6dxK_XYO5-RE) Think Spot - Diario de reflexiones Hacer una copia  $\overline{\bullet}$ 

### Vocabulario

Evento - una acción que hace que algo suceda.

### <span id="page-65-0"></span>Actividad previa (10 min)

#### <span id="page-65-1"></span>Introducción

Revisión de la actividad "El Gran Proyecto" con los alumnos:

¿"Programamos" los eventos de botón para hacer qué cosa?

Ahora vamos a agregar eventos a nuestro código. Específicamente, vamos a tener un evento para cuando dos personajes se toquen.

¿Cuándo has visto a dos personajes tocarse como un evento en los juegos?

### <span id="page-65-2"></span>Actividad Puente - Eventos (10 min)

Esta actividad ayudará a llevar los conceptos de "El Gran Evento" al mundo en línea al que los alumnos están ingresando. Escoja\_uno\_de los siguientes para realizar con su clase:

#### <span id="page-65-3"></span>Actividad Sin Conexión Usando Bloques de Papel

[Usando el control remoto de](https://drive.google.com/open?id=1WPWNdUNoMsFsYdGkUmb1twFN2eSgaepTcTwdplPfN9I) El Gran Evento (Cursos A, B) - Ficha y Bloques Blockly Sin Conexión (Cursos K-1) - Manipuladores[, junte a su clase para retomar la](https://drive.google.com/open?id=1IBBY0jt6Ee9z55vL6YAJ_B2TrpFlof1CjLMNT-BP_5Y) actividad de la lección previa. Pregúntele a la clase "¿cuándo se presiona el botón verde azulado, que hacemos? luego complete como corresponde uno de los bloques de eventos 'cuando' y uno de los bloques de acción azul. Asegúrese que los alumnos comprendan que con el objetivo que el programa se ejecute es necesario que los bloques 'cuando' estén sobre el bloque azul y es necesario que se toquen.

Los alumnos tendrán la oportunidad de compartir sus productos finales con un enlace. Esta es una gran oportunidad para mostrar a su comunidad escolar las cosas grandiosas que sus alumnos están haciendo. ¡Junte todos los enlaces y manténgalos en el sitio web de su clase para que todos los puedan ver!

Recuérdele a sus alumnos que sólo compartan sus trabajos con sus amigos cercanos o familia. Para más [información vea o muéstrele a la clase](https://www.youtube.com/watch?v=rgbZAWnOWOo) Detente y Piensa Online - Video.

### <span id="page-65-4"></span>Vista Previa de los Rompecabezas en línea como clase

Saque un rompecabezas de los correspondientes rompecabezas en línea. Sugerimos el rompecabezas 4 en esta etapa. Llame a alumnos diferentes para que hagan una cara divertida representando un estado de ánimo cuando haga clic en Daisy. Explique que este es un evento al que ellos están reaccionando y que Daisy puede ser codificado para cambiar de estado de ánimo cuando se haga clic sobre ella.

### <span id="page-65-5"></span>Actividad Principal (30 min)

#### <span id="page-65-6"></span>Curso B [Desafíos](https://studio.code.org/s/courseb-2017) Online - Sitio web

Esta es la actividad conectada más libre del curso. En la etapa final los alumnos tienen la libertad de crear una historia por sí mismos. Puede que usted quiera proporcionar guías estructuradas sobre qué tipo de historia escribir, particularmente para los alumnos que se sienten abrumados por las gran variedad de opciones.

### <span id="page-65-7"></span>Actividad de Cierre (5 - 10 minutos)

<span id="page-65-8"></span>Escribir en el diario

Hacer que los estudiantes escriban acerca de lo que han aprendido, por qué es útil y cómo se sienten puede ayudar a solidificar cualquier conocimiento que hayan obtenido hoy, y a construir una hoja de revisión para mirar en el futuro.

Ideas para el diario:

- ¿De qué se trató la lección de hoy?
- · Dibuja una de las Caras de [Emociones](https://docs.google.com/document/d/1_Ayr4BqFkEXU4CU3ObyZhvQK6n9iWVF9tLqaLB8Sdq4) Imágenes de emociones que muestre cómo te sentiste acerca de la lección de hoy en la esquina de la página de tu diario.
- Dibuja un evento que usaste en tu programa hoy.
- Imagina que tienes un robot a control remoto. ¿Cómo luciría ese control? Haz un dibujo de lo que crees que podrías lograr que el robot haga.

### <span id="page-66-0"></span>Aprendizaje Extendido

Use estas actividades para mejorar el aprendizaje del alumno. Se pueden usar como actividades al aire libre u otro tipo de enriquecimiento.

#### Mirar Bajo la Capucha

Cuando comparte un enlace a su historia, también comparte todo el código que va de fondo. Esta es una buena forma para que los alumnos aprendan de los otros.

Postée enlaces para historias terminadas en línea. - ¡También invente una historia para compartir!

- Cuando los alumnos suban un enlace, pídales que hagan clic en el botón "Cómo Funciona" para ver el código para ver el código que está detrás de la historia.
- Discutan como grupo las formas diferentes en que sus compañeros codificaron sus historias.
	- ¿Qué te sorprendió?
	- ¿Que te gustaría intentar?
- Escoge la historia de alguien más y haz clic en Remix para construir desde ahí. (No te preocupes, la historia original estará segura)

### Normas de aprendizaje

Estándares para ciencias de la computación CSTA K-12 (2017)

AP - Algoritmos y programación

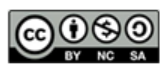

This curriculum is available under a<br>Creative Commons License (CC BY-NC-SA 4.0).

Español (Latinoamérica) v